### 安装:

AS-8020CL/AS-8520 无线扫瞄器的安装与使用非常简 便,请依照下面步骤进行操作。 \*注意:在安装扫瞄器之前请先关闭电脑。

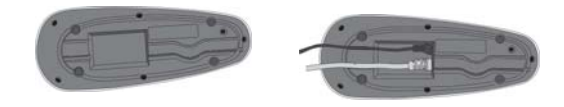

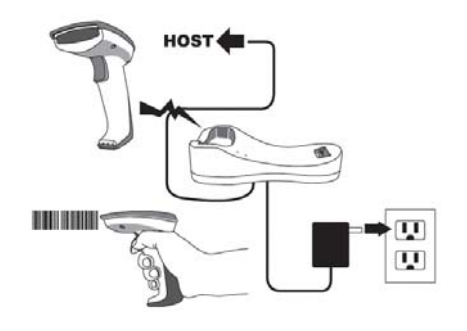

- 1. 首先将数据传输线,接到基座底部的接口。
- 2. 电源线连接到基座上。
- 3. 数据线和电源线穿越基座底部凹槽。
- 4. 数据线连接到电脑的通讯端口。
- 5. 连接电源插头与电源插座。
- 6. 将扫瞄器放置在基座上,LED 灯会闪亮。第一次使 用时要连续充电至少 8 小时。
- 7. 校验操作:首先连接扫瞄器与基座(参考第 6 页"无 线连接"相关介绍),扫瞄器对准条码然后按下板 机,听到哔声,表示扫瞄器成功识读条码,并传送 到基座。

#### 以蓝牙适配器连接 AS-8020CL/AS-8520 与电脑

AS-8020CL/AS-8520 可以透过 USB 适配器与电脑连接

1. 扫描下列条码使扫描枪进入蓝牙连接模式,且产品 识别码为 0000;或是参考第 23 页设置任意四到六 位数的产品识别码

自动侦测传输基座或适配器– 扫描枪可以与传输基座 或是任何蓝牙装置进行连接

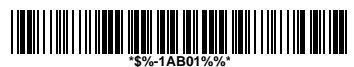

### 设置产品识别码为 0000

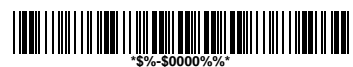

2. 当蓝牙适配器与电脑完成连接后,点击任务列中的 蓝牙图标或者在控制面板里双击 Bluetooth 设备…

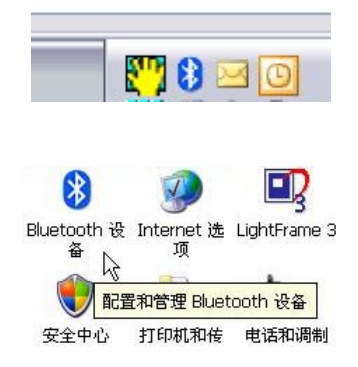

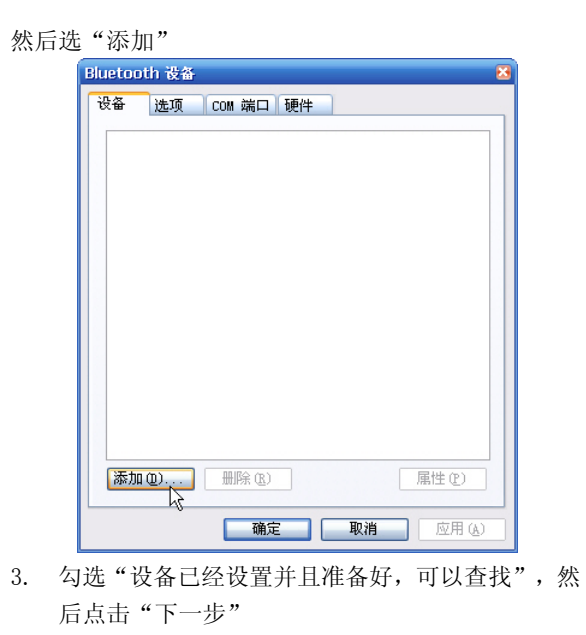

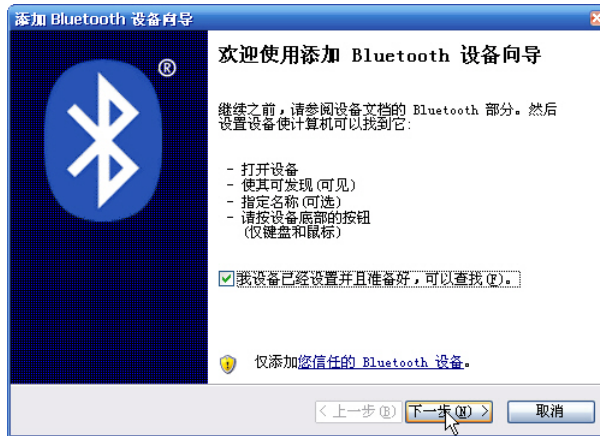

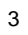

4. 在找到的蓝牙装置中选择 "AS-8020CL/AS-8520", 然后点击"下一步"

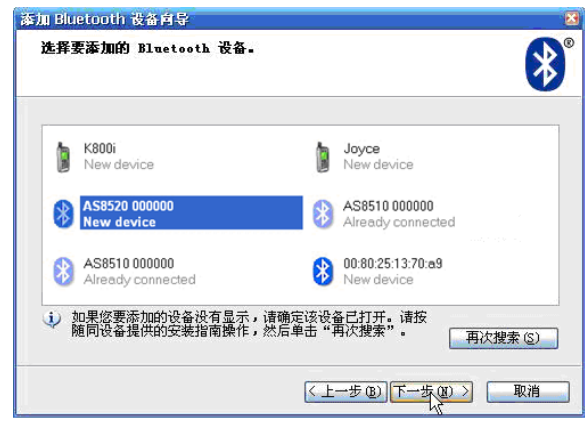

5. 选择"让我使用自己的密钥"输入 0000 (AS-8020CL/AS-8520 预设产品识别码为 0000), 后点击"下一步".则蓝牙适配器将开始与 AS-8020CL/AS-8520 进行配对连接:

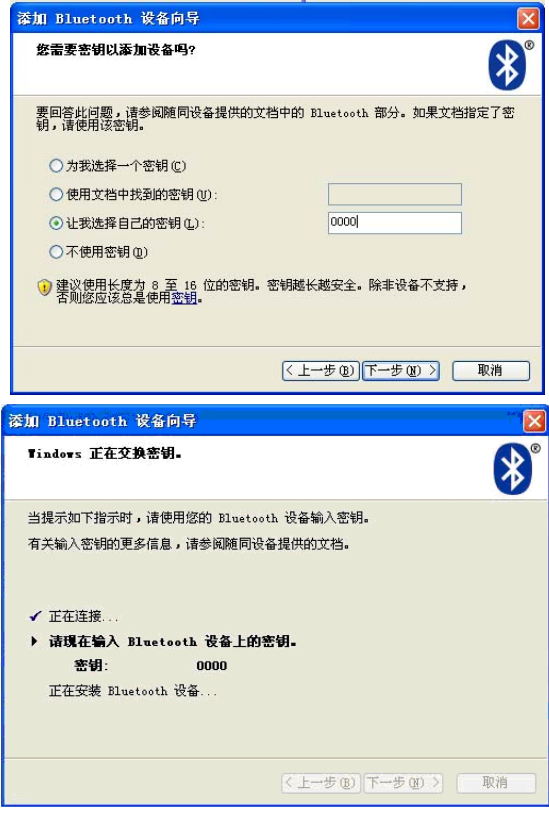

6. "正在完成添加 Bluetooth 设备向导"已经自动分 配好输出入端口,点击"完成"。

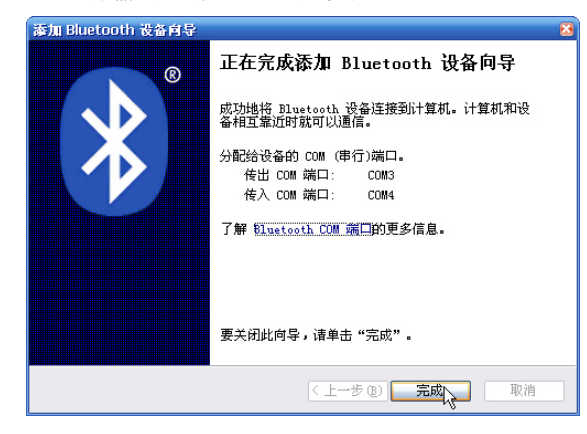

6

7. 打开超级终端,设置 COM1 的每秒位数为 9600 (AS-8020CL/AS-8520 预设每秒位数为 9600):

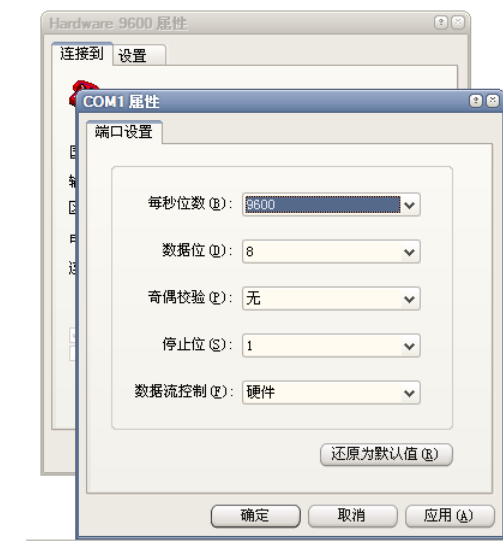

8. 选择 COM3 (电脑所分配的传出端口) 进行连接,点 击"确定"。

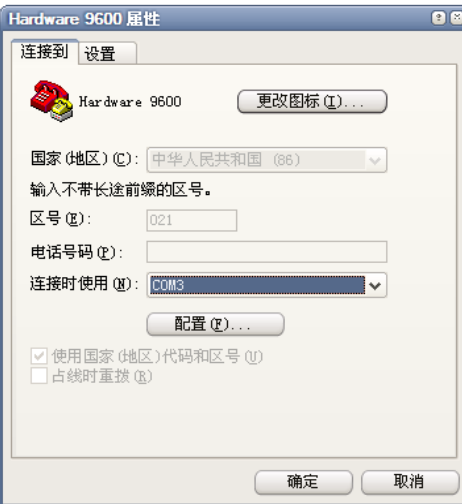

9. 点击"呼叫".

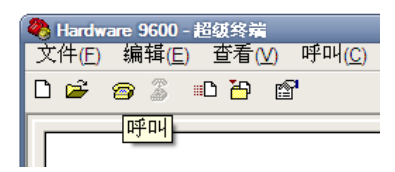

当完成所有的安装跟设定之后,就可以开始使用 AS-8020CL/AS-8520 扫描条码,透过蓝牙适配器传输资 料到电脑的超级终端上了。

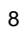

# 使用

1. 扫瞄器照射光源方向与条码平面不能垂直,要保持 轻微的斜角,以保证反射回来的光线能被扫瞄器接 收。

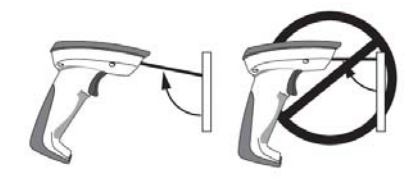

2. 扫瞄器的光源必须横向覆盖整个条码,否则将不能 识读。

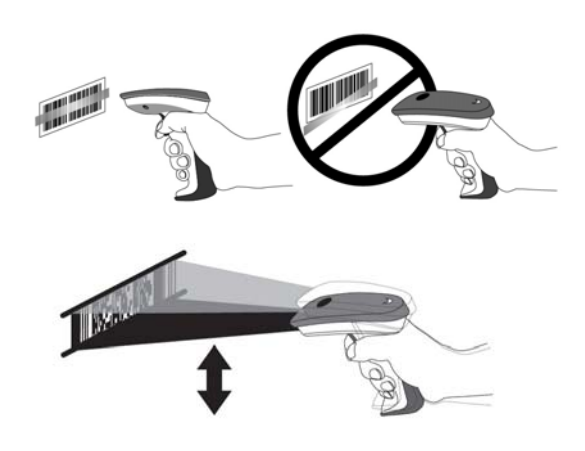

### 故障排除

如果扫瞄器无法正常工作,请依照以下步骤排除故障。

1. 基座是使用外接电源,如果外接电源不供电,将造 成扫瞄器不能工作,请更换外接电源。

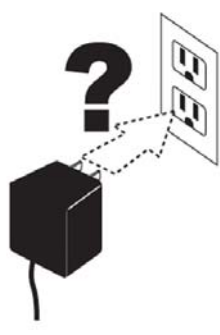

2. 确认数据线与电脑建立好连接。您可以咨询技术人 员,或者查阅电脑使用手册,确认是否连接好通讯 端口。

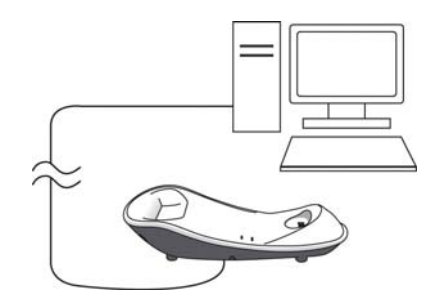

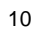

3. 确认数据线与基座建立好连接。

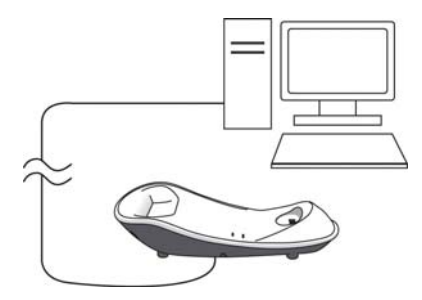

4. 确认您的条码质量合格,扫瞄器才能识读。皱褶、 污损、残缺的条码都有可能导致扫瞄器无法识读。 扫瞄一个完整合格的条码,来判断扫瞄器能否正常 工作。

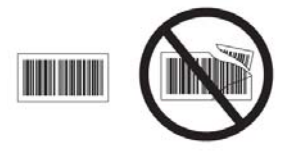

5. 确定基座端口类型与电脑端口类型一致。

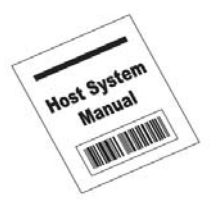

# 无线连接

#### 连接扫瞄器与基座

按照说明连接扫瞄器与基座:

- 1. 连接电源与基座,LED 灯(标示闪电符号)会闪烁, 基座会发出哔声。
- 2. 检查基座是否未与其它扫瞄器建立连接,如果未连 接,基座会发出哔声寻求连接。(请查阅 18 页相关 介绍)。
- 3. 用扫瞄器扫瞄位于基座底部的条码,LED 灯会闪烁, 并发出成功识读的哔声。
- 4. 把扫瞄器放回基座上,就可以自动进行充电。

一旦扫瞄器与基座建立好连接,除非进行离线操作(请 参阅中断连接), 否则扫瞄器将与基座始终保持连接。 即使基座没有接上,或者取下扫瞄器电池,或者电量完 全耗尽,或者将扫瞄器脱离有效通讯距离,扫瞄器与基 座仍维持在连接状态。在正常的使用情况下,一般扫瞄 器只需扫瞄一次基座底部的联机条码。

#### 中断连接

断开扫瞄器与基座的连接有四种办法:

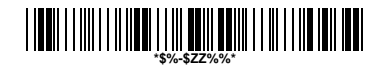

#### 中断连接,进入休眠

- 1. 扫瞄"中断连接,进入休眠"条码-在有效通讯范 围内,扫瞄此条码能中断扫瞄器和基座之间的连 接,然后可以让其它扫瞄器与基座建立连接。扫瞄 此条码后,扫瞄器进入休眠模式。当扫瞄器与基座 脱离有效距离时,扫瞄中断条码,扫瞄器会与基座 失去连接,但是基座仍然保持与该扫瞄器连接的状 态,同时也不允许其它扫瞄器与其建立连接。此时 你可以按照方法 2 的操作连接其它扫瞄器。
- 2. 扫瞄联机条码并放置在原来的基座上-如果某一把 扫瞄器与基座建立连接后,但由于扫瞄器与基座脱 离有效通讯距离,或者扫瞄器电量用尽,则此连接 将会被中断。此时用另一把扫瞄器去扫瞄基座底部 的联机条码,然后放回基座,基座将断开与先前扫 瞄器之间的连接,并与新扫瞄器建立连接。
- 3. 扫瞄另一个基座的联机条码-扫瞄另一个基座底部 的联机条码将会断开此扫瞄器与原基座的连接,并 与新的基座建立连接。如果此操作是在原基座的有 效范围内建立的连接,则原基座可以直接与另一把 扫瞄器建立新的连接(读取原基座的联机条码)。如 果是在原基座有效范围之外所建立的连接,则原来 的基座仍会保持与原扫瞄器的联机关系,并且不允 许另一把扫瞄器与其相连(除非这把新的扫瞄器读 取原基座的联机条码,并放回原基座之上)。

4. 按下基座底部"Reset"钮-如果基座与某一把扫 瞄器建立连接并且在有效范围内,按下基座底部 的"重置"钮(大约两秒钟)可以中断连接。如果该 扫描仪是在有效范围之外,基座会与扫瞄器失去连 接,但是扫瞄器仍然保持与该基座连接的状态,直 到扫瞄另一个基座的联机条码。

注意: 如果只按住"重置"钮短暂的时间(不到一秒), 基座会"呼叫'对应的扫描器。

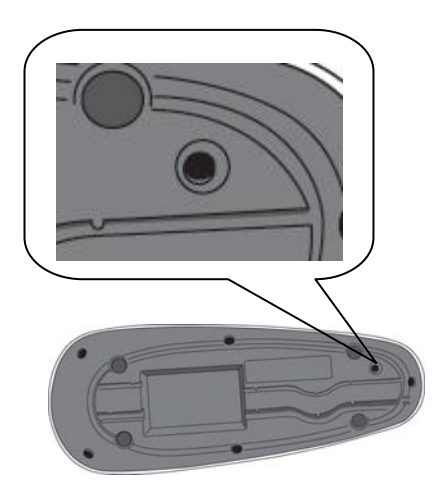

### 电池充电

扫瞄器配有 1000mAh 可充电锂电池。电量充满的情况下 可以连续扫瞄 15000 次持续 12 小时, 在实际操作上扫 瞄器的相关设置将会影响到充电的使用时长,譬如休眠 模式的设置。

当扫瞄器放置在基座上,扫瞄器将会自动充电。充电时, LED(标示电池符号)会闪烁绿灯。充满电后,LED 会恒亮 绿灯并停止闪烁。

当充电中发生错误,例如充电电路故障或电池失效,LED 充电指示灯会闪烁红色,此时可能需要更换电池。

# 更换电池方法

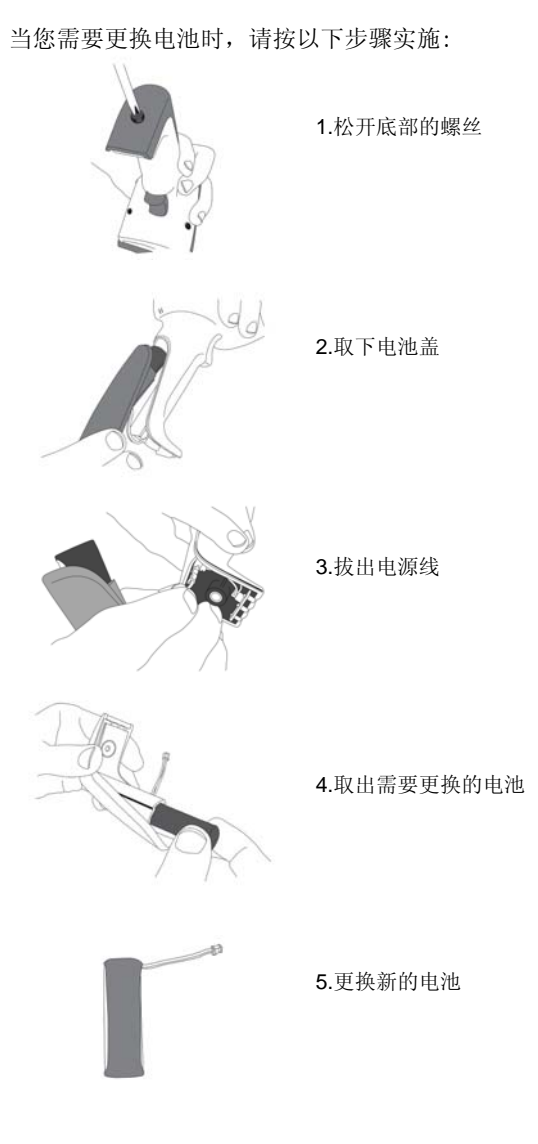

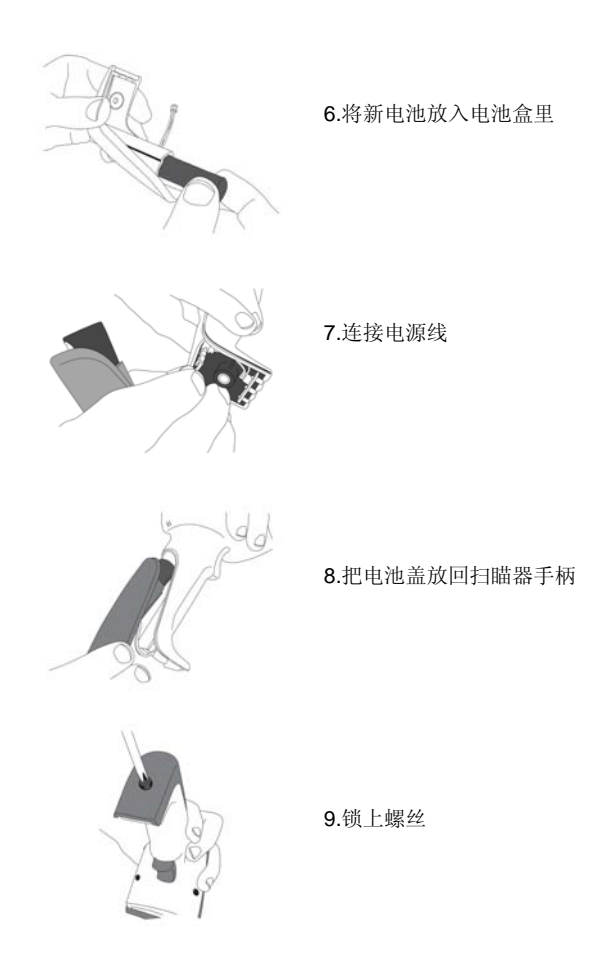

注意:更换电池时,避免触摸到扫瞄器内部的电路板。 不正确的操作可能会损坏扫瞄器。

### 无线功能

AS-8020CL/AS-8520 由扫瞄器和基座两种设备构成, 当 两种设备建立好连接之后,扫瞄器识读条码,然后通过 无线传输的方式把数据传送给基座。基座再通过数据线 把数据传送给电脑。基座支持三种接口, USB, RS-232, 键盘口。

#### 自动更新

开启此功能后,扫瞄器和相连接的基座会自动同步更新 轫体和参数设置。两种设备会自动比较轫体的版本号和 参数设置,如果两者不同,基座会自动更新扫瞄器中的 轫体和参数设置,保持两者一致。

在联机状态下,可以通过 scan utility 软件来改变基 座中的设置,当设置完成后,基座会将新的设置参数传 送到扫瞄器,同样如果通过扫瞄条码的方式改变设置参 数后,新的参数也将传送给基座,并保存在基座中。

以下是针对自动更新的设置选项

● 允许轫体和参数设置同时进行更新(默认)

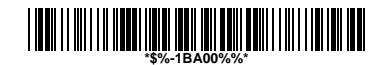

● 只允许参数设置更新

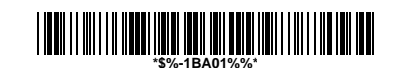

● 只允许轫体更新

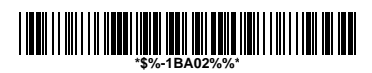

z 关闭自动更新功能

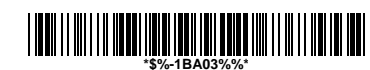

# 休眠模式

设置此项功能后,如果扫瞄器在设置的时间段内没有扫 瞄操作,将自动进入休眠模式。触动板机能唤醒扫瞄器 再次工作。

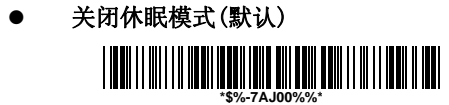

● 待机 10 分钟-10 分钟内没有扫瞄条码操作将自 动进入休眠模式。

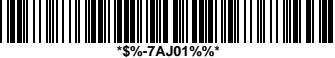

● 待机 30 分钟-30 分钟内没有扫瞄条码操作将自 动进入休眠模式。

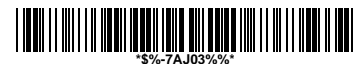

● 待机 60 分钟–60 分钟内没有扫瞄条码操作将自 动进入休眠模式。

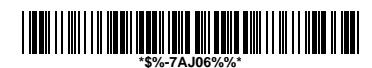

● 待机 90 分钟-90 分钟内没有扫瞄条码操作将自 动进入休眠模式。

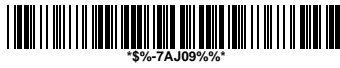

### 无线连接

AS-8020CL/AS-8520 能够与任何支持外部连接的蓝芽设 备进行无线连接。要实现此功能,使用者需要将扫瞄器 设置成"自动识别基座/蓝芽适配器联机"的模式,然 后将蓝芽设备的产品识别码(PIN code)设置成 0000, 此 功能中,蓝芽设备必须将产品识别码设置成 0000,来匹 配扫瞄器。

● 仅与基座连接 - 扫瞄器只能用来连接基座(默 认)。

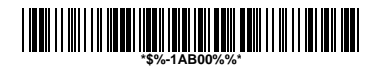

● 自动识别基座/蓝芽适配器联机–扫瞄器能够连 接基座或者其它蓝芽设备

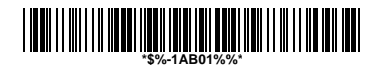

● 设置产品识别码为 0000

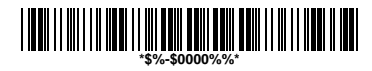

注意:连接蓝芽适配器时,扫瞄器只支持"串口协议"。

# 无线连接(续)

通过以下设置步骤,使用者也可以将要指定给蓝芽设备 的产品识别码(PINcode)设置成任意 4 位或者 6 位的产 品识别码。

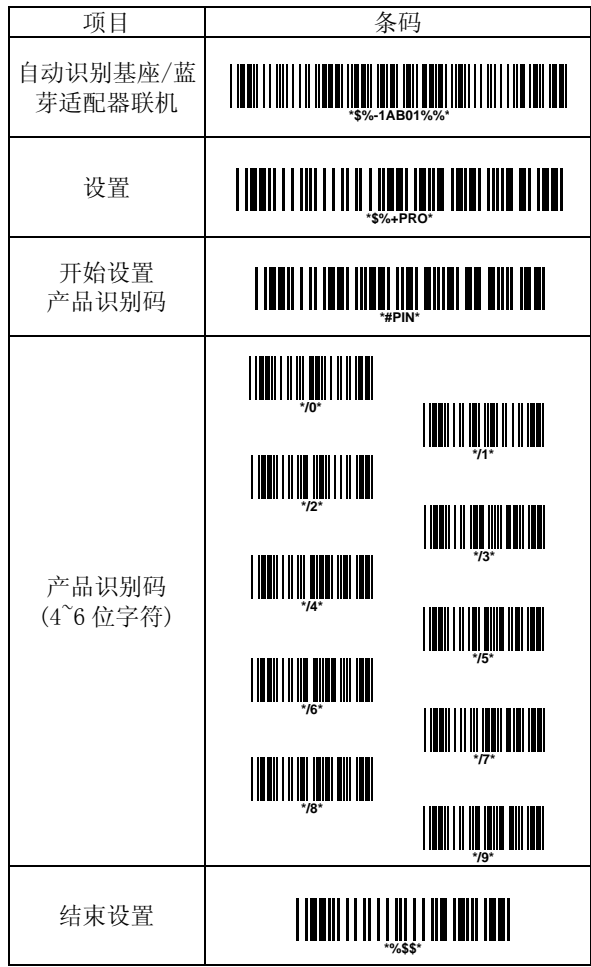

#### 离线提醒控制

当基座与扫瞄器失去连接时,基座 Radio 灯会闪烁黄色 并且发出哔声。通过以下的条码设置,可以关闭提示音 或设置不同的提示音间隔。

● 关闭提示声音

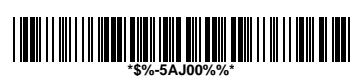

● 连续提示音(默认)

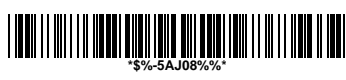

- 间隔 10 秒提示 **\*\$%-5AJ01%%\***
- 间隔 20 秒提示

**\*\$%-5AJ02%%\***

- 间隔 30 秒提示 **\*\$%-5AJ03%%\***
- 间隔 40 秒提示

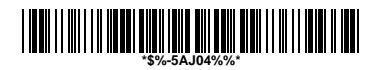

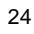

● 间隔 50 秒提示

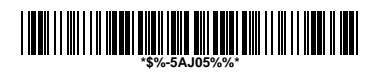

● 间隔 60 秒提示

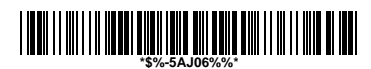

● 间隔 70 秒提示

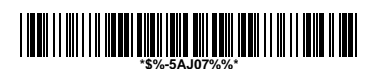

## 基座音量调节

基座提示音量有以下级别。

● 关闭声音提示

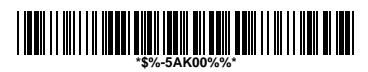

●  $1$ 级

**\*\$%-5AK01%%\***

●  $2$ 级

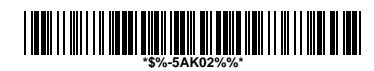

● 3 级(默认)

**\*\$%-5AK03%%\***

- $4$ 级 **\*\$%-5AK04%%\***
- $5 <sup>g</sup>$

**\*\$%-5AK05%%\***

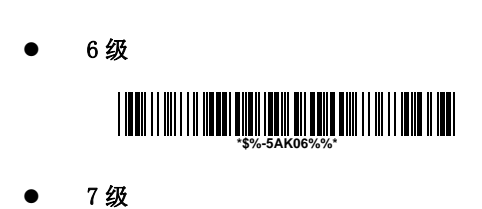

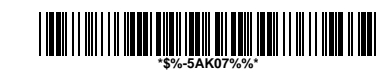

### 其它功能

AS-8020CL/AS-8520 另外具备三种实用功能:

● 从基座下载韧体

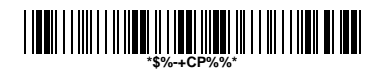

● 从基座下载设置参数

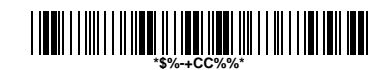

● 恢复出厂设置

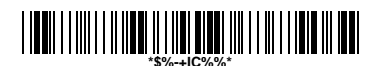

注意:根据航空运输法规定,无线扫瞄器在装箱之前应 该断开与基座的连接。因此**所有的 AS-8020CL/AS-8520** 无线扫瞄器在装箱运输前,都必需扫瞄设置以下条码, 断开扫瞄器与基座的无线连接,并进入休眠模式。

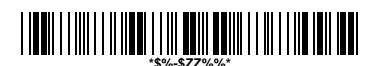

强迫扫瞄器离线,进入休眠

# 出厂原始设置

# 各种条码类型的设置:

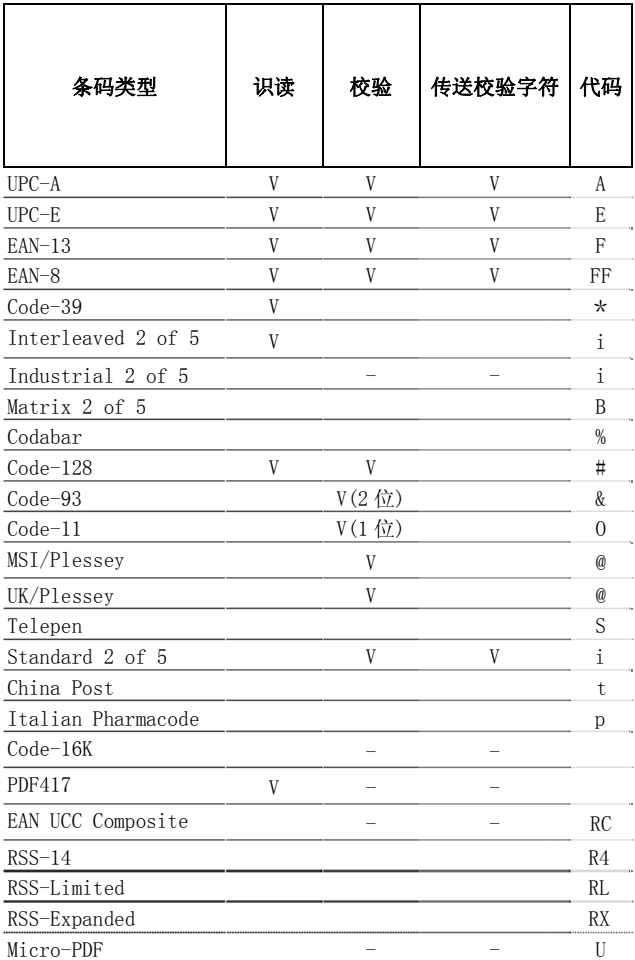

# 产品规格

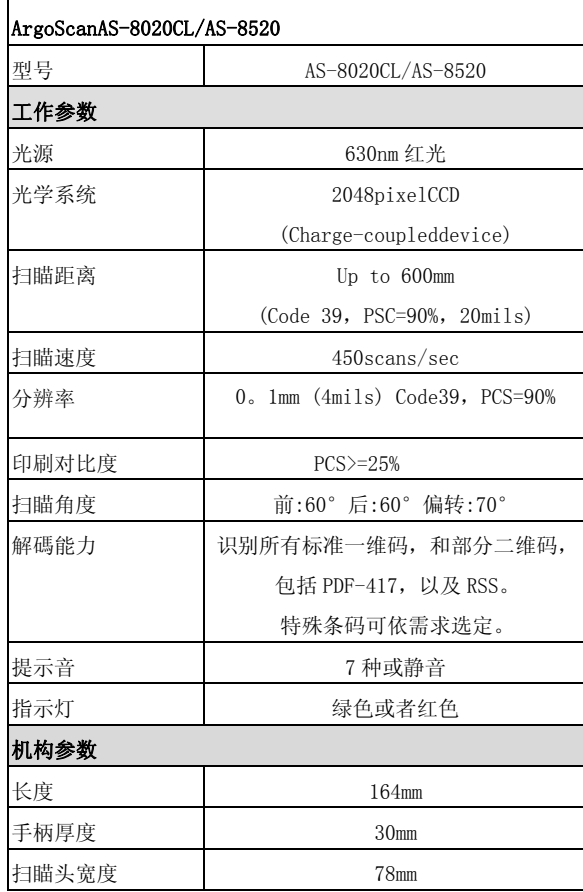

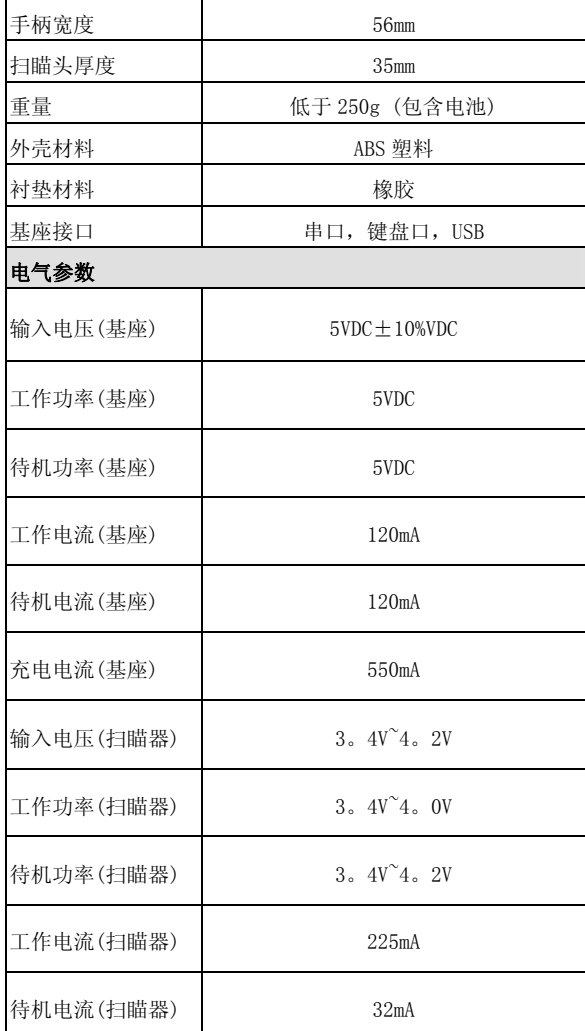

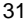

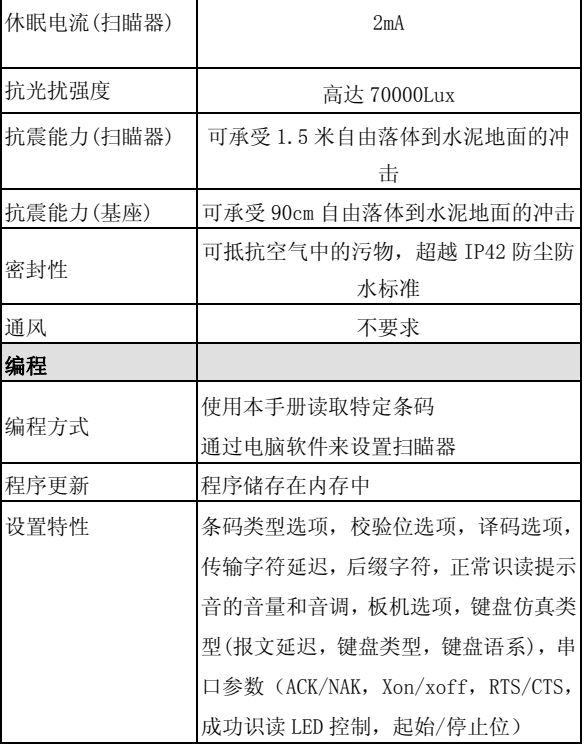

备注:电流系以均根方(RMS,Root mean square)表示之。

AS-8020CL/AS-8520 指示讯号

#### 扫瞄器:

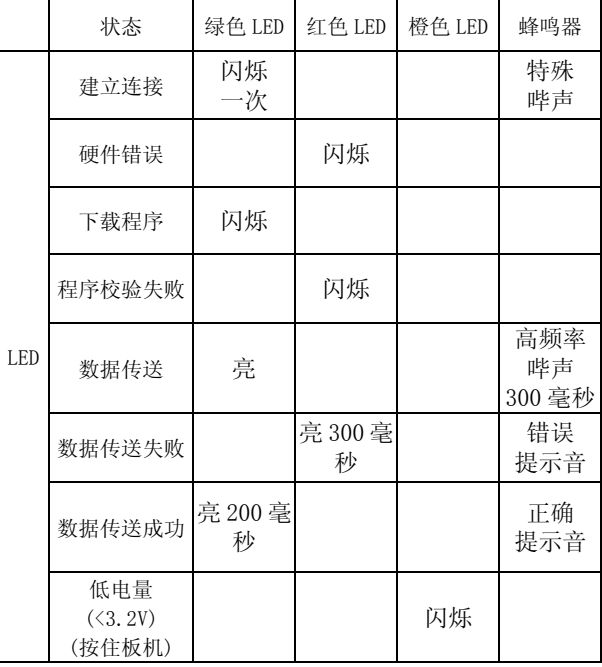

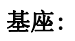

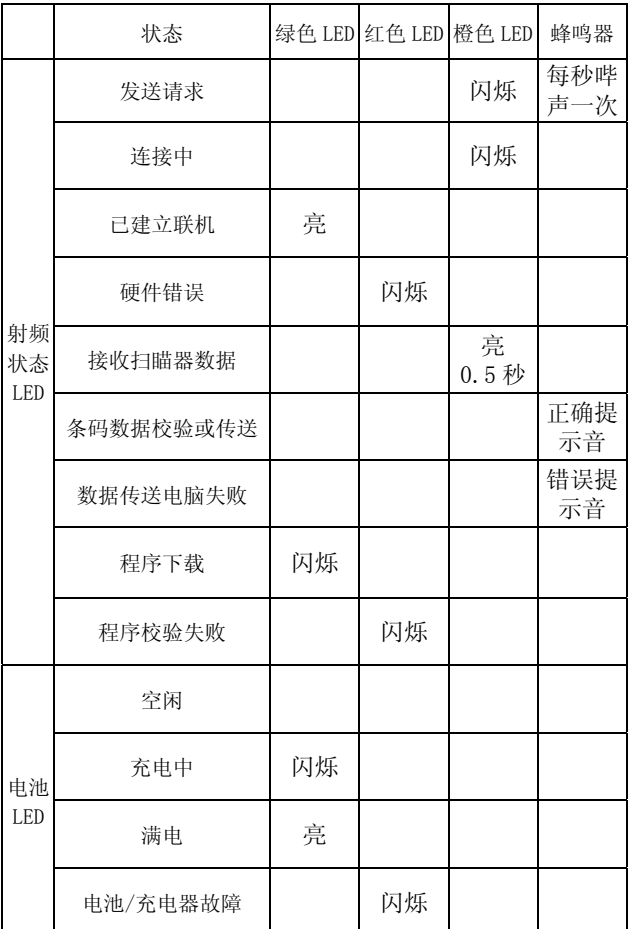

#### 设置 AS-8020CL/AS-8520 无线条码扫描器

要对条码扫描器进行设置,必须按正确的顺序扫描一组 条码。附录 D 有一份字符条码表,这些条码用来对各种 功能选项进行参数值设置。

#### 要对每一选项进行设置,需要依序完成以下步骤:

- 1、 扫描参数设置部分的设置条码。
- 2、 扫描参数设置部分的项目条码进入设置操作。
- 3、 为正确设定选项,附录 D 列出了各选项参数值必 须输入的字符条码。依次扫描附录 D 的<mark>字符</mark>条码, 最后扫描完成条码来确认以上的扫描设定。
- 4、 设置结束后,扫描列于参数设置右下角的退出条 码。

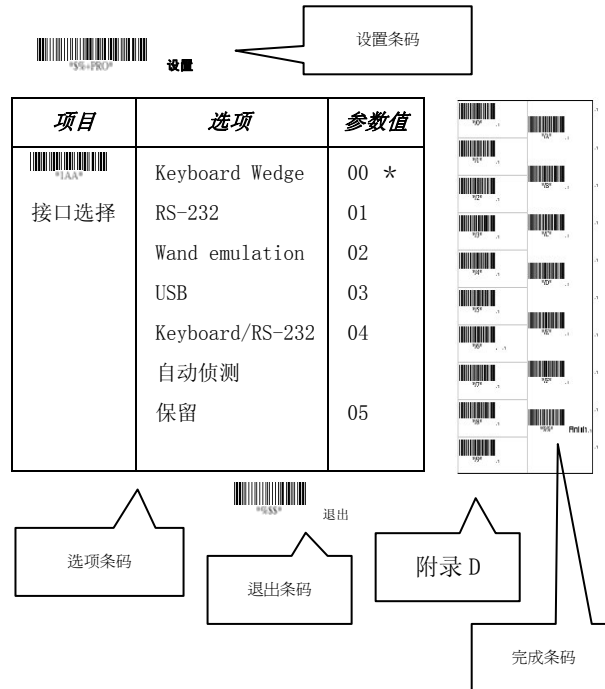

36
### 接口参数设置

无线条码扫描器的传输基座只有一种类型,可以支持多 种接口, 如键盘接口、RS232 串口及 USB 接口等。在大 多情况下,只需选择一种适当的接口设定来连接某种特 定数据线。

接口选择: 你可以改变工厂设定的默认接口, 重新设 定其它类型的接口。只要连上不同数据线,正确设置接 口,条码扫描器就可以改用所设定的新接口。但无论如 何,你都必须弄清楚你所需要的是哪一种连线。

键盘/RS232 串口/USB 自动检测: 设置这个功能, 条码 扫描器可自动选择键盘接口或 RS-232 接口或 USB 接口。

设置

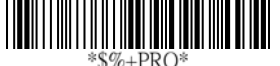

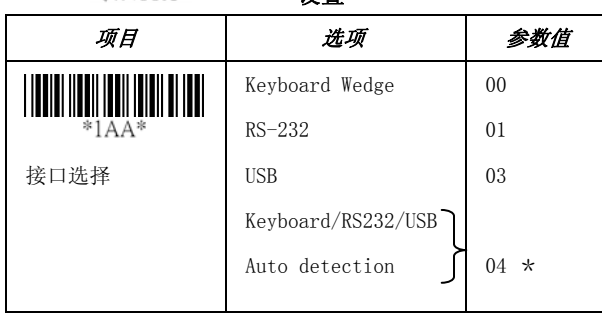

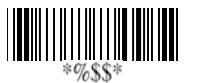

退出

注意: \*-默认值

# 键盘接口

就键盘接口而言,扫描基座支持大多普通的个人电脑和 IBM 终端,接口的安装非常简单,并且不需要对软件或 硬件作任何变化。

键盘类型:选择与主机连接的键盘类型。根据相应的主 机接口转接线选择对应的扫描基座接口。

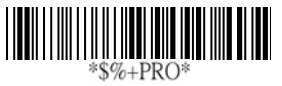

设置

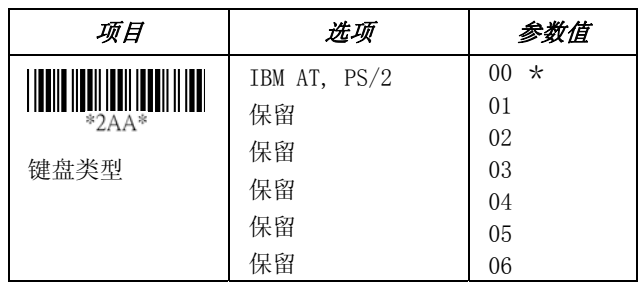

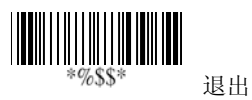

#### 键盘接口

键盘布局:除了支持美式键盘,键盘布局也支持多国语 言。第一步,确定你所需的语言。在 DOS 模式下,用 "keyb"命令来选择你所需要的键盘布局;或者在 WINDOWS 模式下,进入控制面板,点击"键盘"图示, 然后在"语言"选项中选择国家。有关细节请参考 DOS 或 WINDOWS 的用户手册。

键盘速度: 通过选择键盘速度, 你可以改变扫描机座与 主机匹配的输出速度。高速一般设置为 00 或 01。如果 一些输出条码字符丢失,你可以把键盘速度设为 05 或 06,以便与主机的键盘速度相匹配。

功能键: 如果此项设定为 Enable, 当条码数据中包含 0116 至 1F16 的 ASCII 码值时(参见附录 B 的 ASCII 表), 扫描器会输出相应的代码,就象你在应用程序中按下了 功能键一样。

数字键:如果你的应用程序只接受小键盘中的数字键 时,必须要选择 Keypad 选项。这时,条码扫描器一旦 读到数字,基座就会输出相应的数字代码,就象你按下 了小键盘中的数字键一样。(小键盘数字区与数字锁定 键都在键盘的右侧)。若选择 Alt+Keypad 选项,数据字 符的输出就如同在键盘上同时按下"Alt"+数字。例 如:要传送"A"字符,实际上就是传送"Alt"+65。 此功能也适合于非英文操作系统及键盘布局。

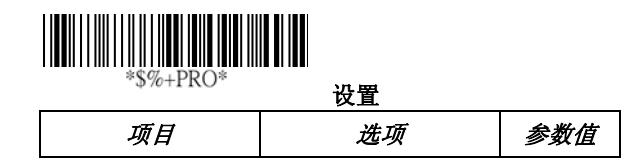

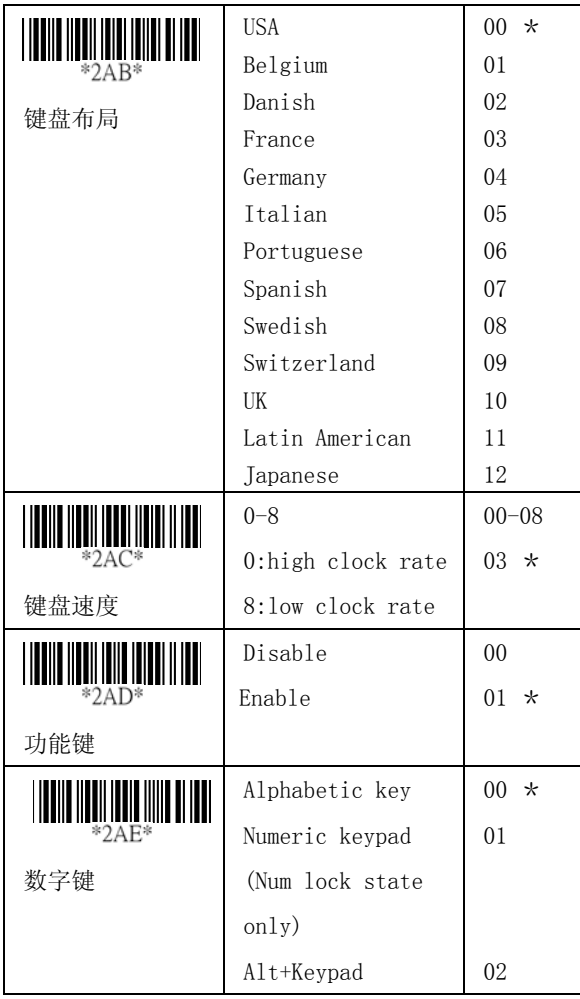

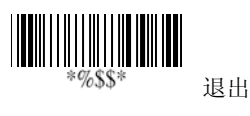

40

#### 键盘接口

大小写锁定: 设定 Caps Lock "ON"或 Caps Lock "OFF", 条码扫描器就可以获取大小写锁定的状 态。

仿真键盘信号: 所有的 PC 机在开机自检时, 都会检查 键盘的状态。如果没有安装键盘,建议你设定为 Enable 功能。在 PC 机开机时,条码扫描器会模拟键盘时序和 传达键盘当前的状态。

字符间延时: 每传送一个数据字符, 就插入一个延时。 若传送速度太高,则系统可能无法接受所有的字符串。 调整并找出适当的延迟时间,以使系统正常工作。

每组数据传输后延时:每组条码数据输出的延时设定。 此特性一般用于连续扫瞄较短的条码数据或多组条码 的情况。

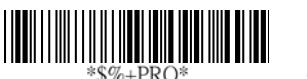

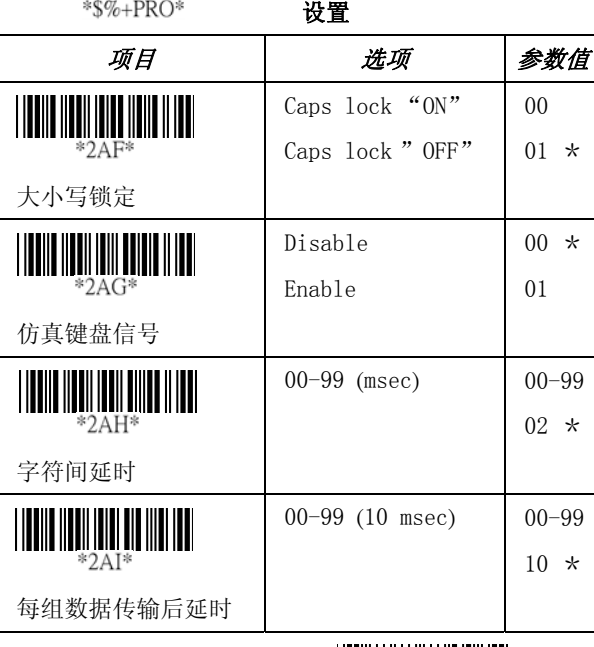

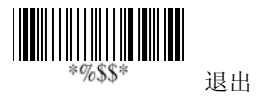

#### RS-232 接口

CTS:Clear To Send (硬件信号) RTS: Request To Send (硬件信号) Xon:Transmit On (ASCII 码 1116) Xoff: Transmit Off (ASCII 码 1316)

#### 资料流控制

不设流控制-仅使用 TxD 和 RxD 信号进行通讯,而不考 虑任何硬件或软件的握手协议。

RTS/CTS-如果扫描基座要传送条码数据给主机,它首先 会发出 RTS 信号,然后等待从主机传来的 CTS 信号,接 着才执行正常的数据传输。若延时超时,仍然没有收到 主机的 CTS 信号,条码扫描器会发出 5 声警告声响。

Xon/Xoff-若主机无法接收数据,它会发送 Xoff 代码通 知扫描基座暂停数据传送,直到发送 Xon 代码恢复数据 传送进程。

ACK/NAK-使用 ACK/NAK 协议时, 扫描基座会在数据传送 后等待主机回传的 ACK (认可接收) 或 NAK (拒绝接收) 信号。扫描基座在接收到 NAK (拒绝接收) 信号时,会重 新传送数据。

字符间传送延时: 在每个数据字符输出之间延时, 这与 键盘接口的<mark>字符间传送延时</mark>是一样的。

每组数据传输后延时: 在每组条码数据输出间延时, 这 与键盘接口的每组数据传输后延时是一样的。

响应延时:这种延时一般用于扫描基座的串口通讯,用 来等待从主机传来的握手确认。

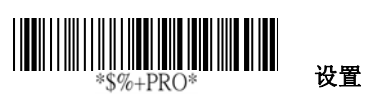

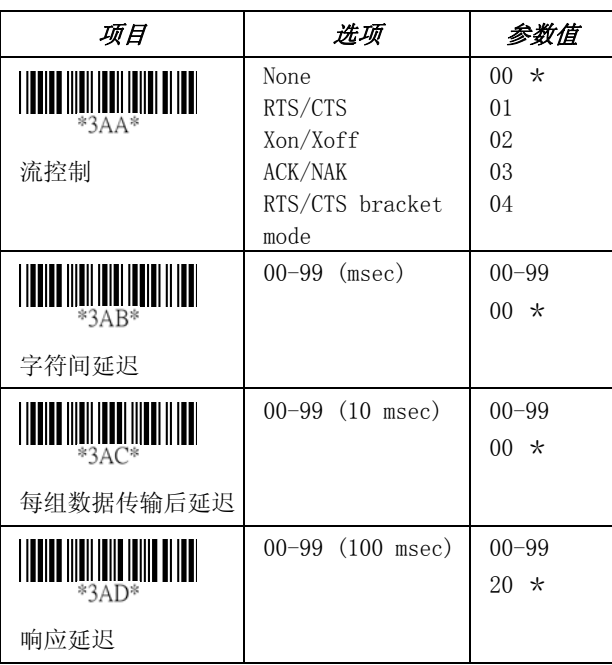

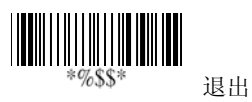

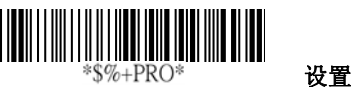

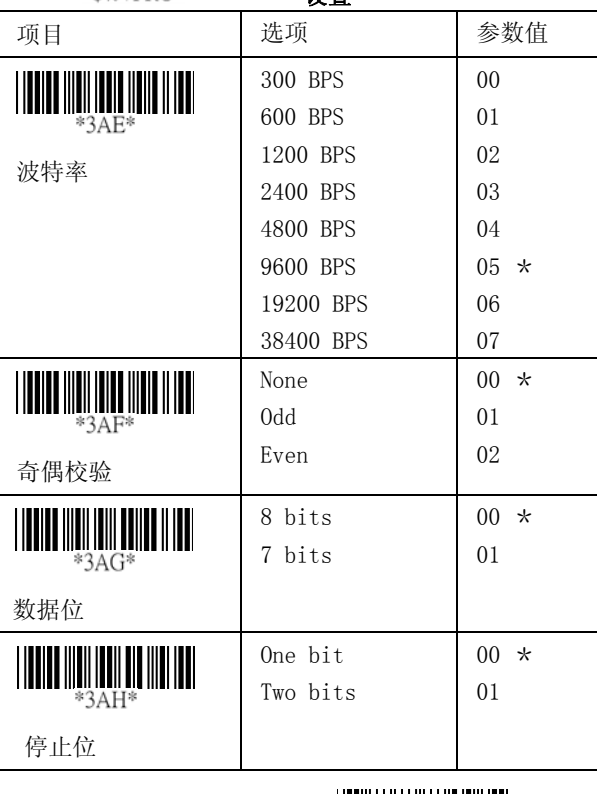

\*%\$\$\* 退出

# 传输线脚位

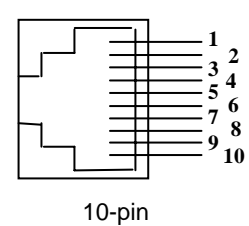

# **AS** 系列扫瞄器 **10-pin RJ-45** 接口

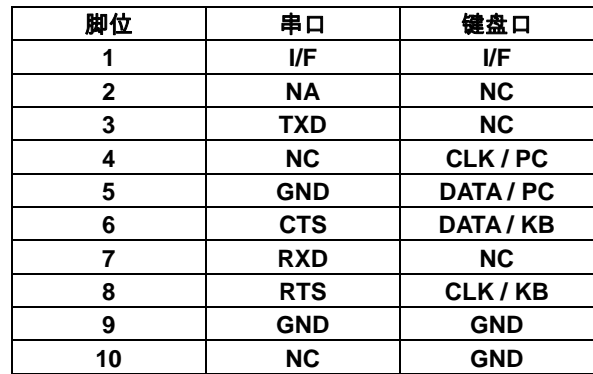

# 键盘口 PS/2 接头(连接主机端):

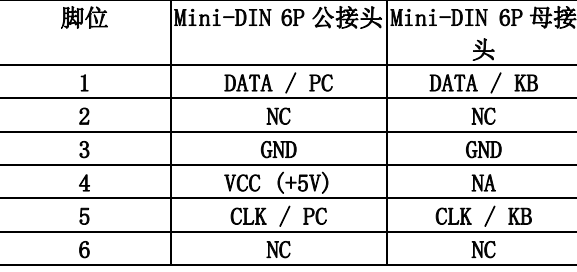

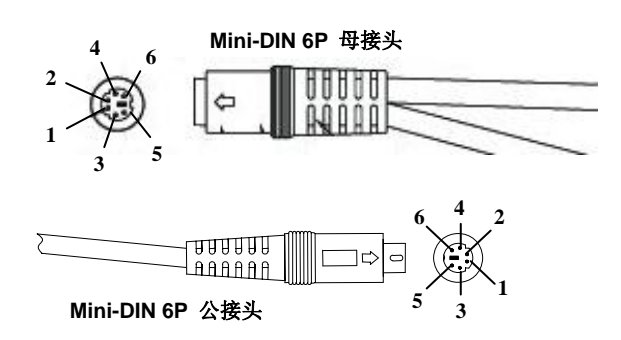

RS-232 DB-9F 接头( 连接主机端 ):

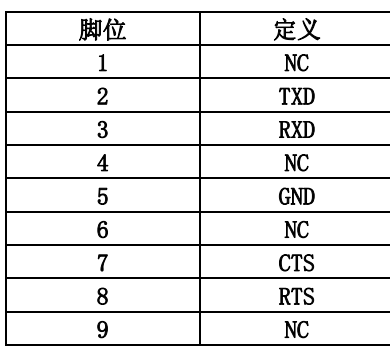

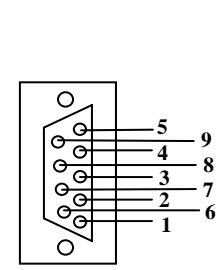

#### 扫描

#### 扫描模式:

正常识读模式-按下扳机激活扫描。在条码扫描器成功 解码或待机时间过长还没有扫描到任何条码的情况下, 条码扫描器会停止扫描。

即时识读模式-条码扫描器的扳机起到开关的作用。按 下扳机激活扫描,释放扳机停止扫描。

切换识读模式-扳机起到切换开关的作用。按下扳机激 活或停止扫描。

超时识读模式-按下扳机激活扫描, 在待机时间过长还 没有扫描到任何条码的情况下,条码扫描器会停止扫 描。

特续识读模式-不管条码扫描器的扳机是否已经按下, 条码扫描器始终保持在识读状态。

测试识读模式-用来测试条码扫描器的识读速度和灵敏 度。条码扫描器始终识读相同的条码,并且不需要确认 条码数据的正确性。

待机时间:待机时间可以在 1~99 秒之间进行调节。待机 时间是有效的扫描时间。待机时间仅当 CCD 的扫描模式 设定为超时模式或正常扫描模式时才有效。

重复识读确认时间:条码扫描器会对条码进行多次成功 解码以确认条码数据。确认次数越多,条码数据识读的 正确性越高。

重复确认:如果同一个条码被识读了 2 次,只有第 1 次 识读的条码可以被接受。

附加码确认次数: 对于识读有附加码(补充码)的条码类 型如 UPCE/A 或 EAN-8/13 提高其识读的信赖度, 但是当 次数愈多相对会降低解码速度。

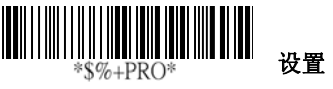

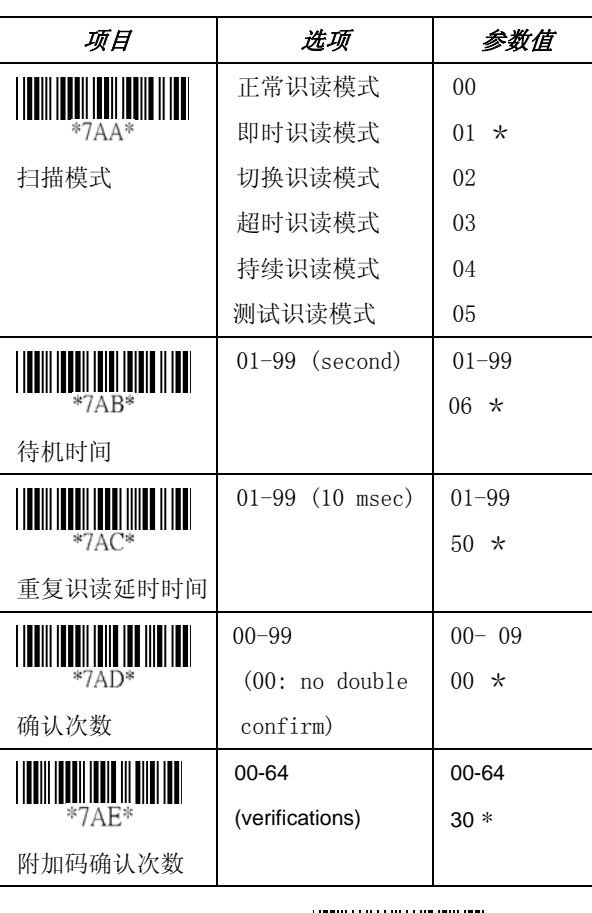

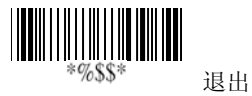

## 扫描

条码的最小/最大长度:可以设置条码的最小/最大长 度。低于或超过所设定的条码最小/最大长度的标签将 会不可识读。实际上,你可以把条码的最小长度和最大 长度设定为相同的数值,这样可以强制按照固定的条码 长度进行解码。此处的设定值对于一些固定长度的条码 类型是没有作用的。你也可以具体针对特定条码设定其 最小/最大长度。

- 注意 1): 如果您对个别条码种类有特定需求,请设置 条码的最小/最大长度。
	- 2): 条码最小/最大长度包含校验位。

反白条码扫描: 将此项设定为 Enabled, 条码扫描器 会扫描具有白/黑背景的黑/白条码。

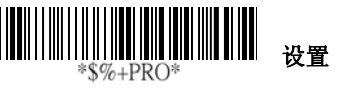

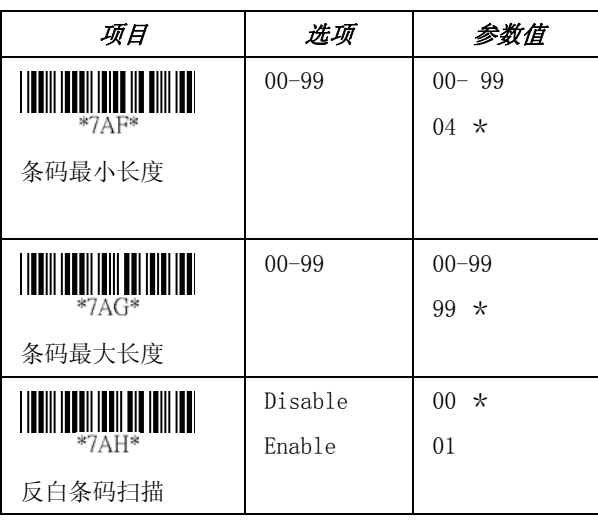

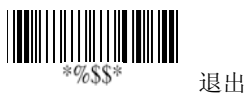

## 状态指示

开机提示:扫描基座的电源接通后将会发出开机提示信 号,指示扫描基座已成功自检。

LED 指示: 在每次成功识读条码数据之后, 条码扫描器 上方的 LED 指示灯会亮起,表示条码数据已成功识读。

蜂鸣器: 在每次成功识读条码数据之后, 条码扫描器会 发出蜂鸣声,以表示条码数据已成功识读。蜂鸣器音量、 文山平 ラブ, SACTANTISAL USA 2008 HILL

蜂鸣器音量/蜂鸣器频率/蜂鸣器时间: 你可以根据实际 需要调节蜂鸣声音的大小、蜂鸣音调的高低以及蜂鸣时 间。

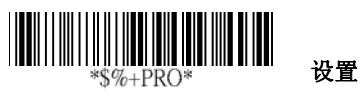

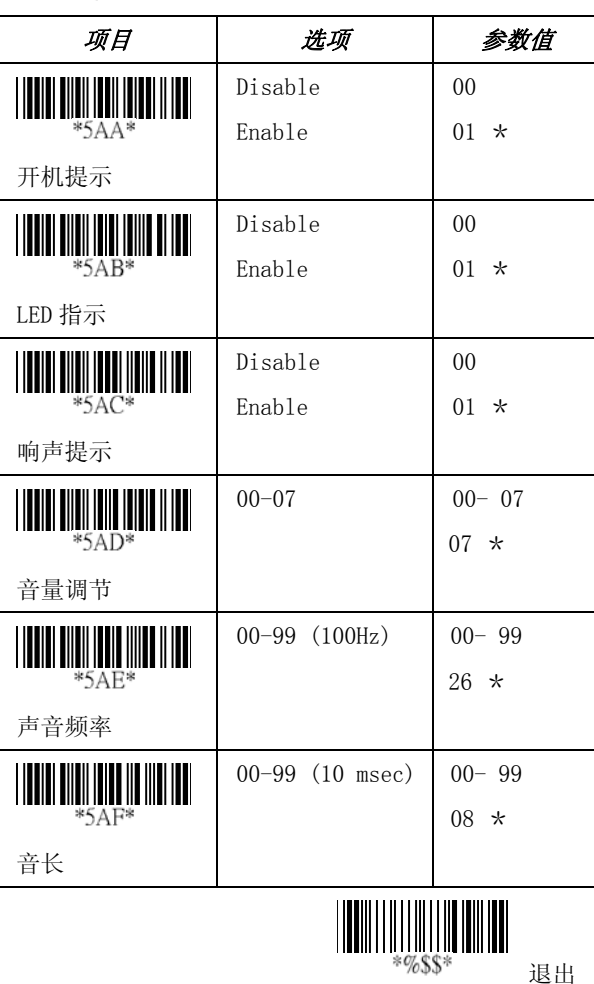

退出

UPCA

格式

前导位 0 数据位 (11 位) 校验位

识读: 设置或取消读取此条码类型。

传送校验字符:设定 Enable ,可以传送校验字符。

前截/后截位数: 当条码数据起始或结束为非零数值时, 可以设置前截/后截位数来截掉条码资料。当被截掉的 位数大于条码数据的位数或前截位数与后截位数发生 重叠时,条码扫描器将发出哔声警示错误。前截/后截 位数最大值为 15。

代码设定:代码设定是用来代表连续识读的条码符号的 一个字符。如果选定<mark>设置代码</mark>,此字符将作为条码数据 开始或结束传送的前缀符号。如果你希望传送代码,必 须先设定代码传送, 请参考 119 页代码传送。

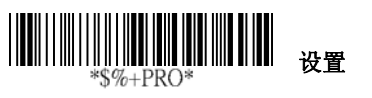

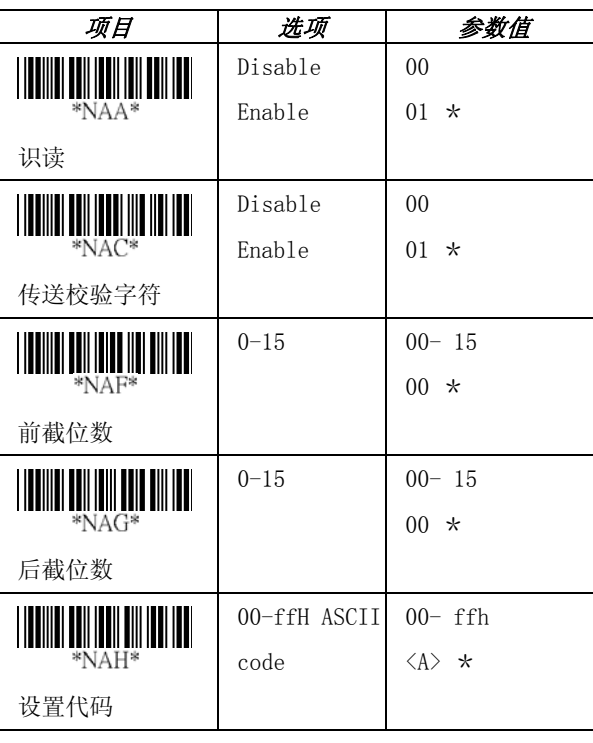

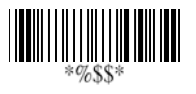

退出

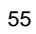

## UPCA

选择插入组:条码扫描器对单一条码最多支持 2 个插入 组。通过设定 1~2 位插入组编号,即可选择你所想要插 入的插入组。扫描器在传送条码数据时,所选择的插入 组内容会被插入到数据流中一起传送。透过选择插入组 编号就可开启插入组功能。

举例: 组 2 → 设定 02 或 20 组 1 和组 4 →设定 14 或 41

注意 1): 组编号为 0 表示没有插入组。

2): 关于插入组的详细设定可以参考 116~118 页 及附录 B ASCII 码表。

补充码: 补充码是在 WPC 码后增补了 2 个或 5 个字符。

格式

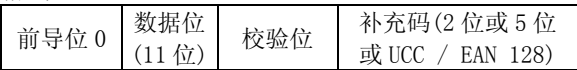

截位/扩充:条码扫描器会截掉 UPCA 条码数据前导的

"0"字符。 示例:条码数据 "00054321" 输出: "54321"

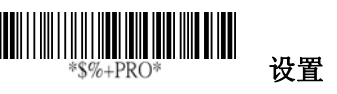

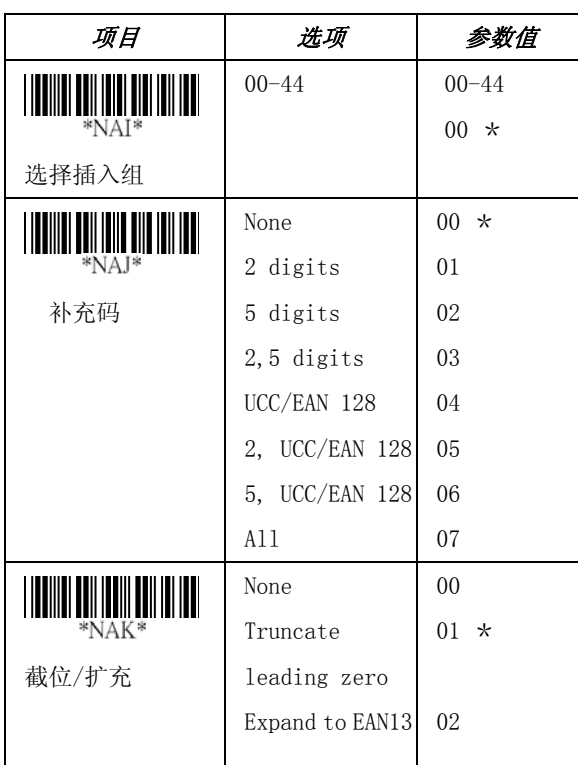

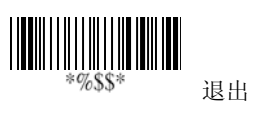

UPCE

识读:格式 前导位 0 数据位 (6位) 校验位

**传送校验字符:**设定 Enable , 可以传送校验字符。 前截/后截位数: 请参考 UPCA 码的前截/后截位数。 代码设定: 请参考 UPCA 码的代码设定。

$$
\left\Vert \left\Vert \left\Vert \right\Vert \right\Vert \right\Vert _{\ast\mathbb{S}^{\otimes k}+\mathrm{PRO}^{\ast}}\left\Vert \left\Vert \right\Vert \right\Vert \right\Vert
$$

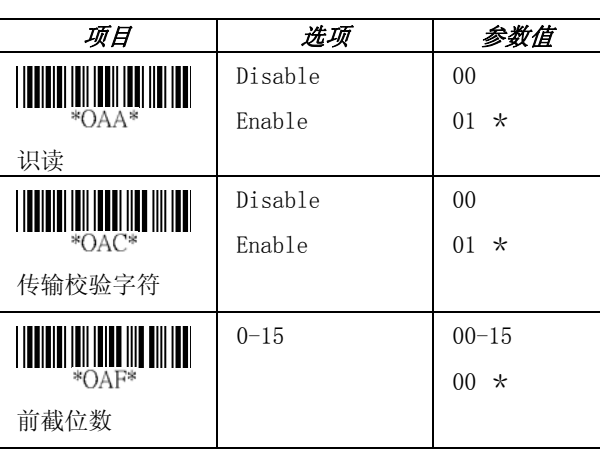

设置

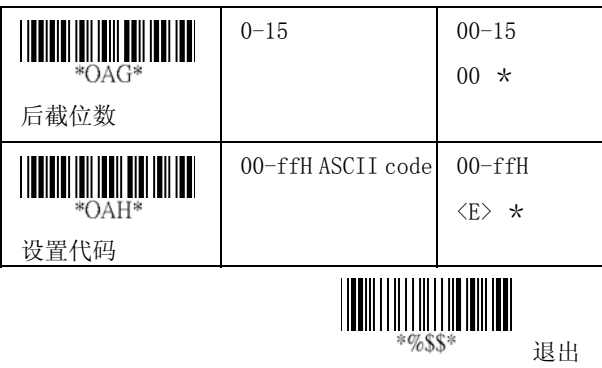

UPCE

选择插入组: 请参考 UPCA 码的选择插入组。

补充码:

格式

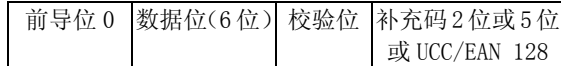

扩充码:扩充码仅用于识读 UPCE 码和 EAN-8 码。当此 项设为 Enable 时,条码扫描器会用"0"把条码位数 扩充到 13 位。

示例:条码"0123654"

输出:"001230000057"

UPCE-1: 此项设为 Enable 时,条码扫描器能够识读前 导位为 1 的 UPCE 码。

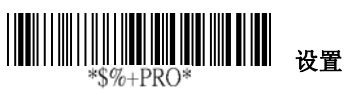

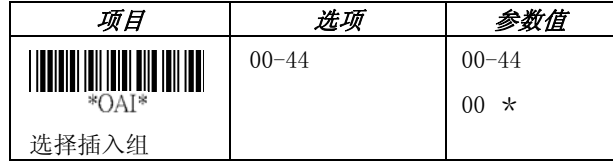

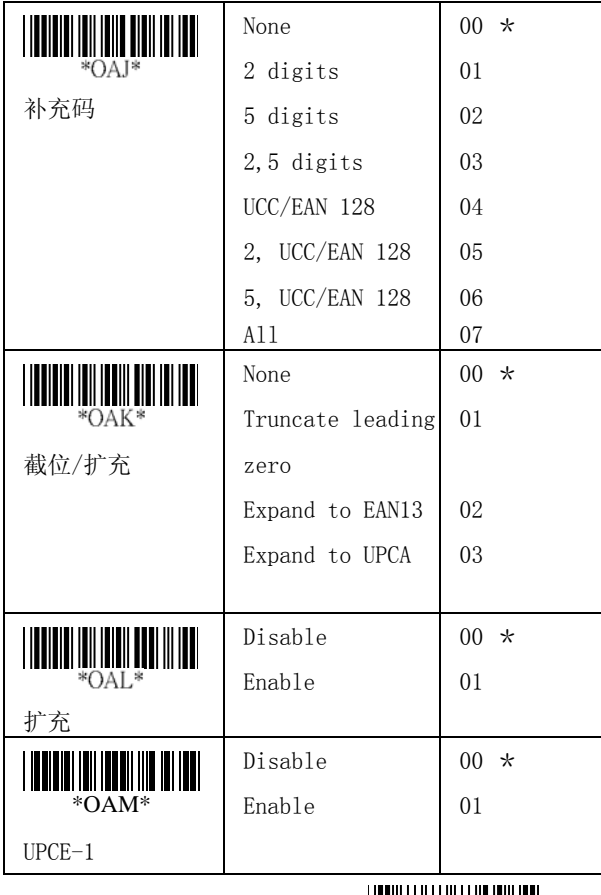

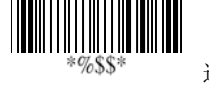

退出

61

# EAN-13

识读:格式

数据位 (12位) 校验位

传送校验字符:通过设定 Enable ,可以传送校验字符。 前截/后截位数: 请参考 UPCA 码的前截/后截位数。

前截位 0: 请参考 UPCA 码的截位/扩充。

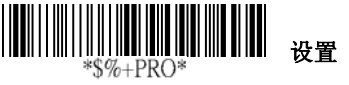

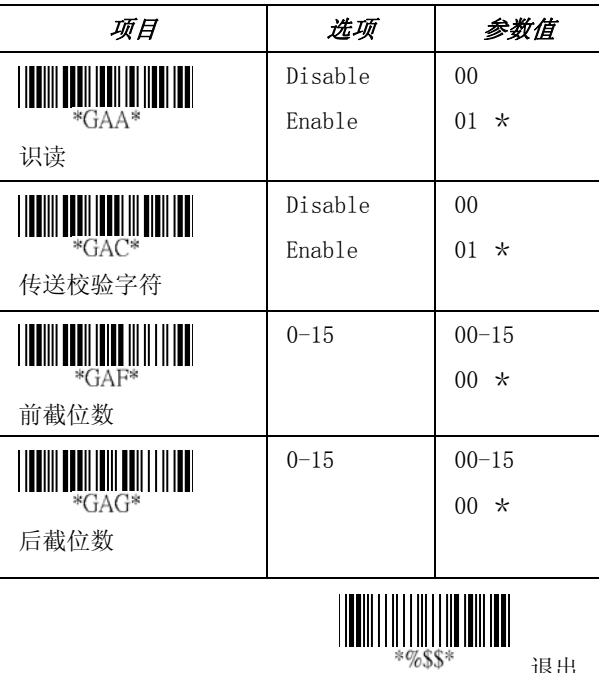

退出

## EAN-13

代码设定: 请参考 UPCA 码的代码设定。

选择插入组: 请参考 UPCA 码的选择插入组。

补充码:

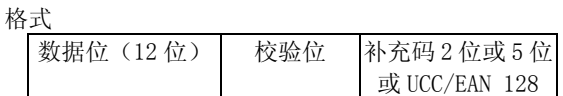

ISBN/ISSN:ISBN(国际标准图书码)与 ISSN(国际标准 期刊码)是图书和期刊采用的两种国际标准条码。ISBN 是 10 位数字加上前导 "978"的 EAN-13 码; ISSN 是 8 位数字加上前导"977"的 EAN-13 码。

例如:条码"9789572222720" 输出:"9572222724" 例如:条码"9771019248004" 输出"10192484"

# 设置 \*\$%+PRO\*

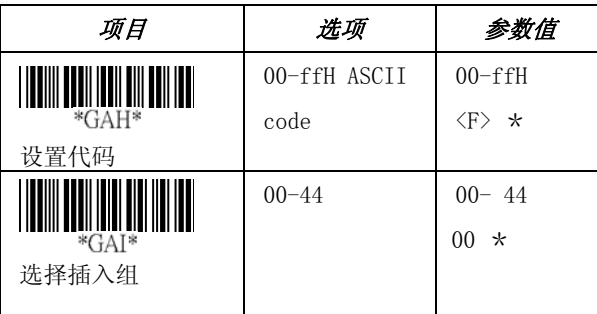

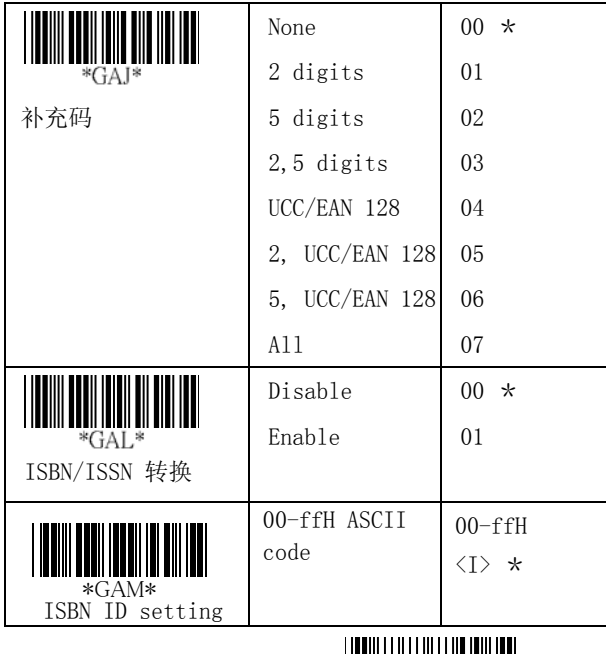

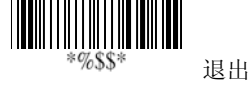

EAN-8

识读:格式

数据位 (7位) 校验位

传送校验字符: 通过设定 Enable , 可以传送校验字符。 前截/后截位数: 请参考 UPCA 码的前截/后截位数。 代码设定: 请参考 UPCA 码的代码设定。 选择插入组: 请参考 UPCA 码的选择插入组。

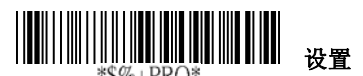

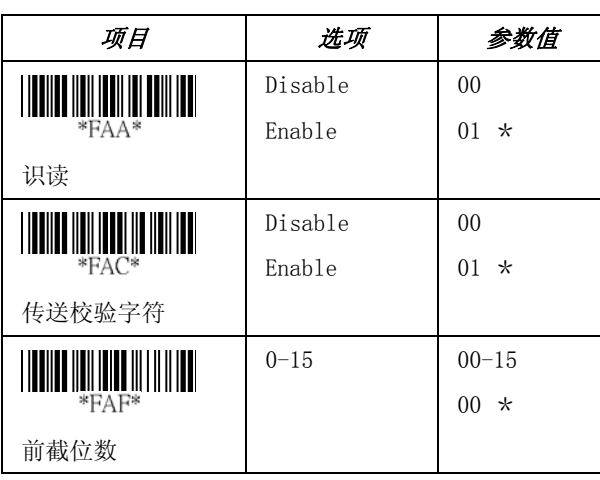

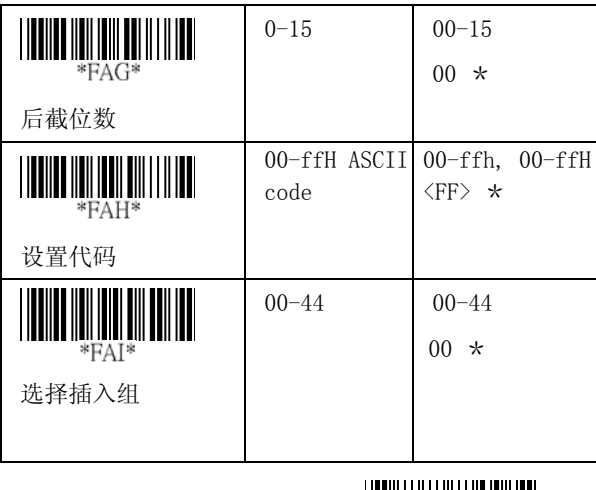

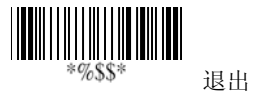

### EAN-8

补充码: 格式

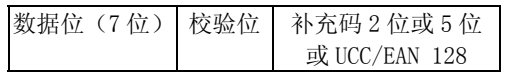

截位/扩充: 请参考 UPCA 码的截位/扩充

扩充码: 请参考 UPCE 的扩充码

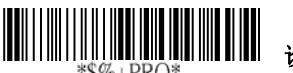

设置

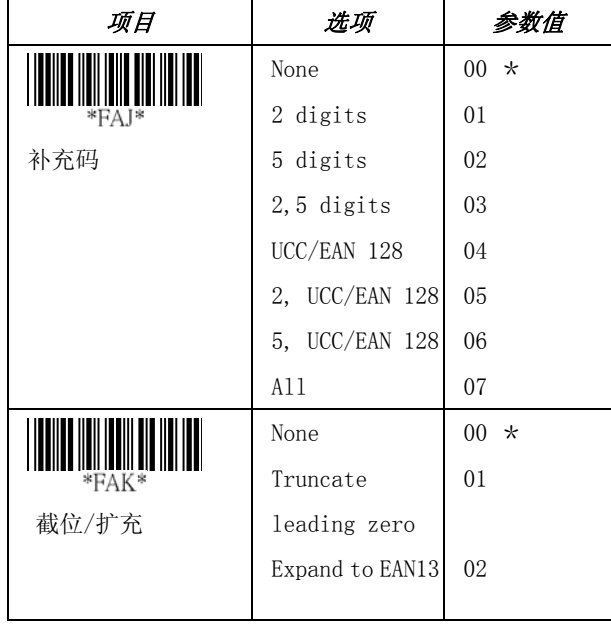

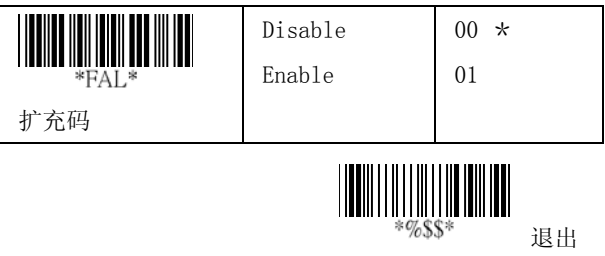

Code 39

识读:格式

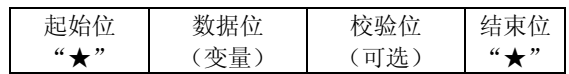

校验:39 码的校验是可选的,是以条码数据的数值加总 后以 43 取余数计算出来的校验码。

传送校验字符:通过设定 Enable ,可以传送校验字符。

条码的最大/最小长度:每一种条码都有自己的最大/最 小长度,可以通过设置条码的最小/最大长度来限定条 码数据。如果特定条码种类的最大/最小长度设置为 0, 则全域的最小/最大长度设置将会生效。条码长度是指 所要传送的实际条码数据长度。超过所设定的条码最小 /最大长度的标签将会被拒绝。条码设定的最小长度必 须小于最大长度,否则所有条码标签将会不可识读。实 际上,你可以把条码的最小长度和最大长度设定为相同 的数值,这样可以强制按照固定的条码长度进行解码。

前截/后截位数: 请参考 UPCA 码的前截/后截位数。

代码设定: 请参考 UPCA 码的代码设定。

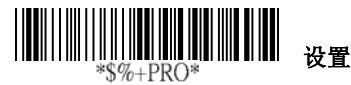

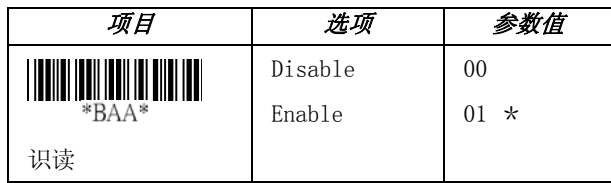

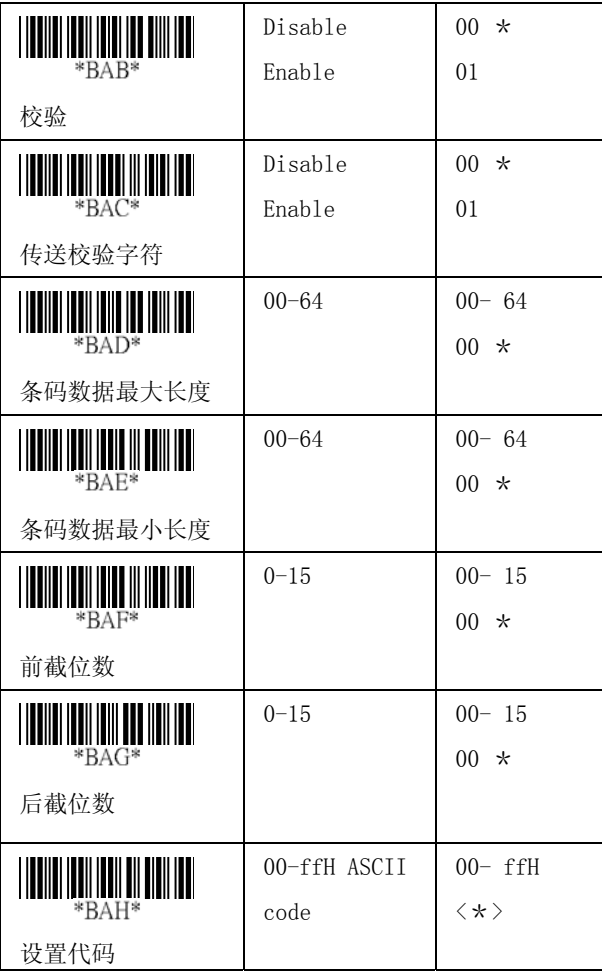

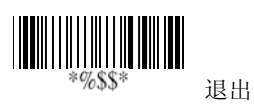

Code 39

选择插入组: 请参考 UPCA 码的选择插入组。

格式: 全 ASCII 39 码是增强的一组 39 码, 它总共包含 128 个字符,足以表示 128 个 ASCII 码。包括由"+"、 "%"、"\$"、"/"符号加上"A"到"Z"中的单位 元字符所组成。

附加:此功能允许把几个条码连接在一起,作为单个条 码对待。条码扫描器将不传送已经嵌入的附加码(保留 空间给 39 码)。此项设置为 Enable 时,其它带有附加 码的条码被识读时,条码扫描器将不传送这些条码的代 码、前导和前缀。当条码以不带附加码的方式解码时, 条码扫描器在传送条码数据时将不传送代码和前缀,但 会给条码数据附加上后缀。此功能一般使用于 39 码第  $\neg$ 位为空白时, 如 $\neg$ 123456。

传送起始/结束字符: 39 码的起始和结束字符是"\*"。 你可以传送所有包含两个"\*"的数据。

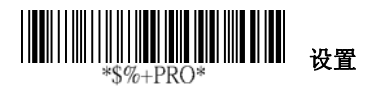

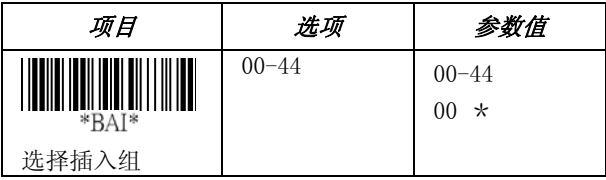

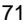

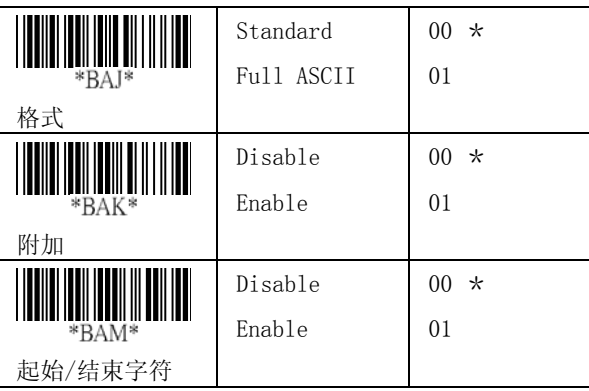

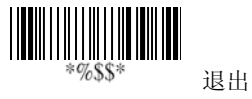
#### Interleaved 2 of 5

识读:格式

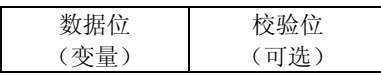

校验:对条码数据的数值加总,以 10 取余数进行校验 求值。

传送校验字符:通过设定 Enable ,可以传送校验字符。

条码最大/最小长度: 请参考 39 码的条码最大/最小长 度。

前截/后截位数: 请参考 UPCA 码的前截/后截位数。

代码设定: 请参考 UPCA 码的代码设定。

选择插入组:请参考 UPCA 码的选择插入组。

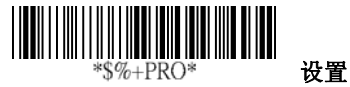

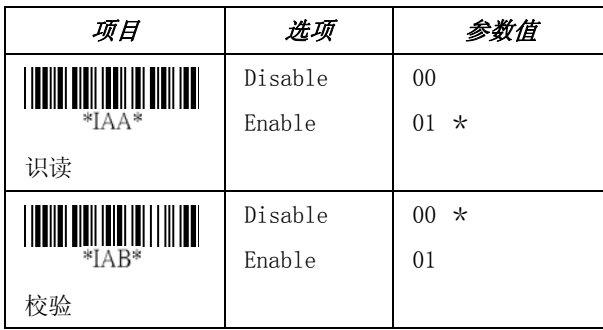

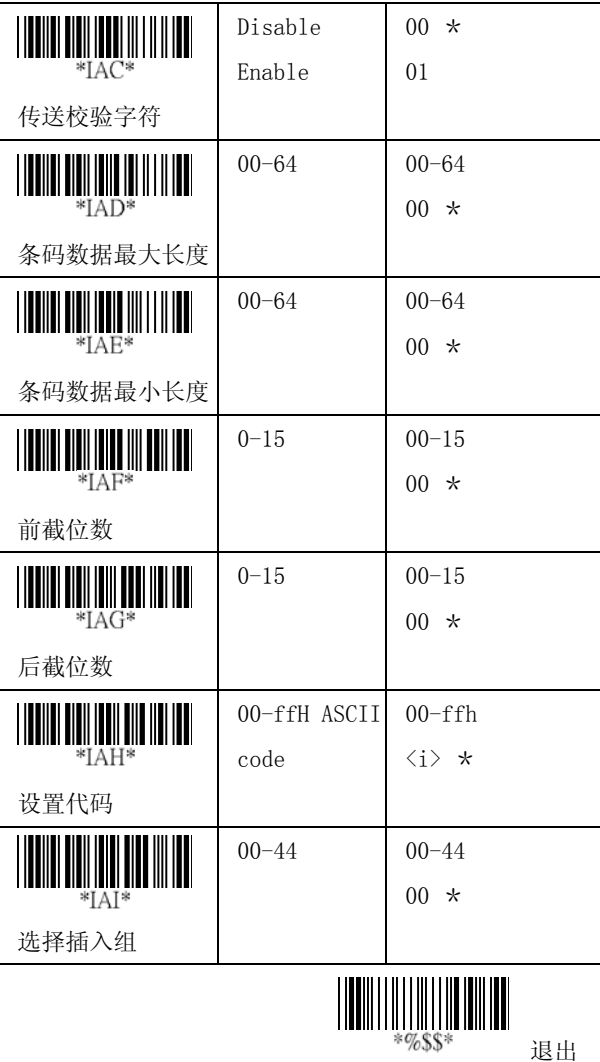

退出

74

Industrial 2 of 5

识读:格式

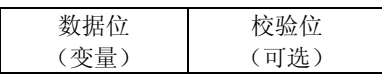

条码最大/最小长度:请参考 39 码的条码最大/最小长 度。

前截/后截位数: 请参考 UPCA 码的前截/后截位数。

代码设定: 请参考 UPCA 码的代码设定。

选择插入组: 请参考 UPCA 码的选择插入组。

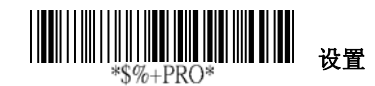

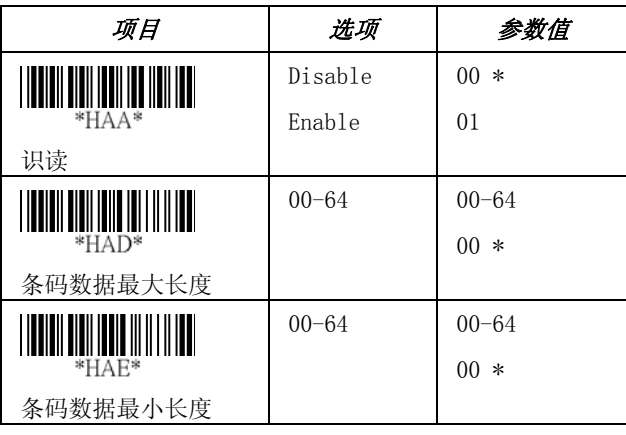

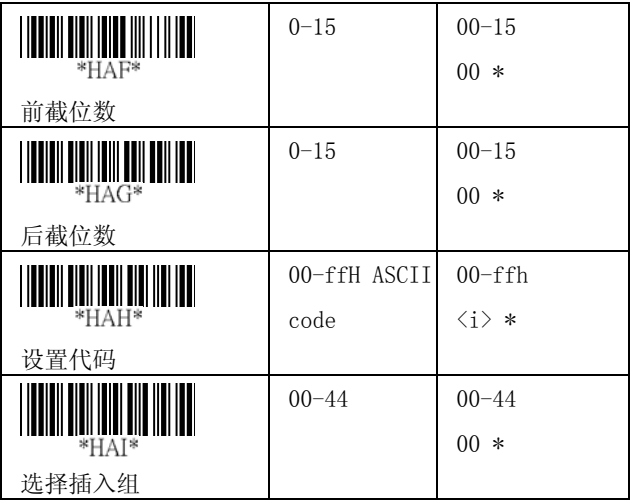

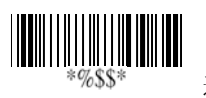

退出

#### Matrix 2 of 5 Eur

识读:格式

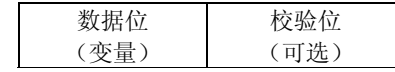

校验:对条码数据的数值加总,以 10 取余数进行校验 求值。

传送校验字符:通过设定 Enable ,可以传送校验字符。

条码最大/最小长度:请参考39码的条码最大/最小长 度。

前截/后截位数: 请参考 UPCA 码的前截/后截位数。

代码设定: 请参考 UPCA 码的代码设定。

选择插入组: 请参考 UPCA 码的选择插入组。

## 设置

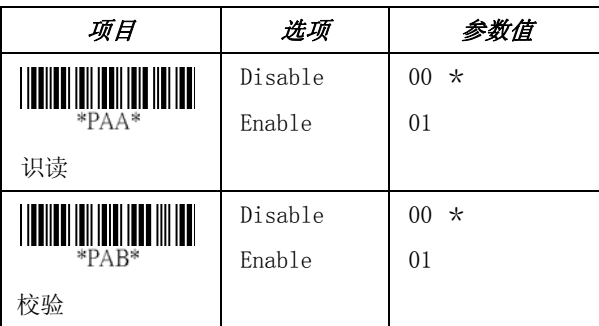

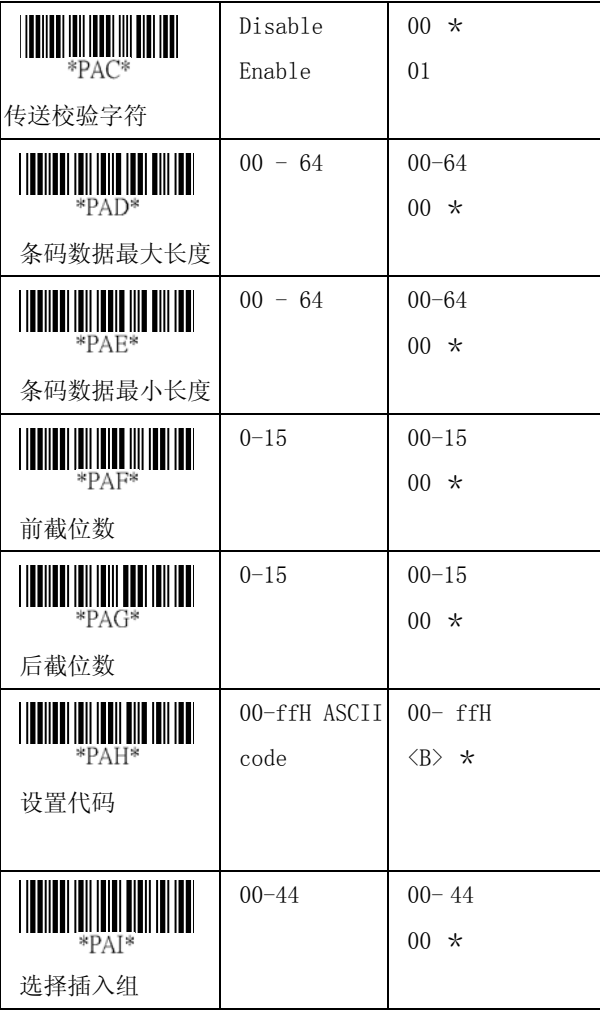

| $*$ %S\$* | 退出 |
|-----------|----|

78

#### Codabar

识读:格式

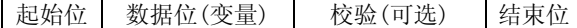

校验: 对条码数据的数值加总以 16 取余数进行校验求 值。

传送校验字符:通过设定 Enable ,可以传送校验字符。

条码最大/最小长度:请参考 39 码的条码最大/最小长 度。

前截/后截位数: 请参考 UPCA 码的前截/后截位数。

设置代码:请参考 UPCA 码的设置代码。

### **TELEVISION IN THE REAL PROPERTY** 设置

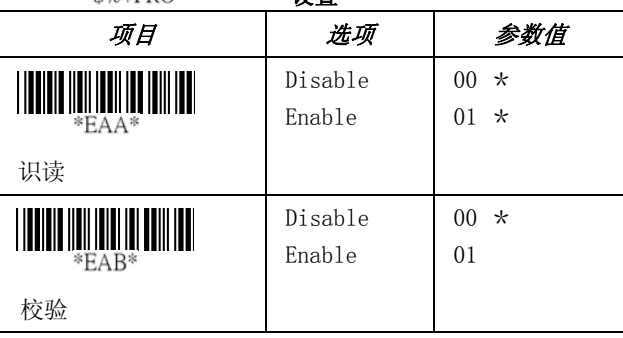

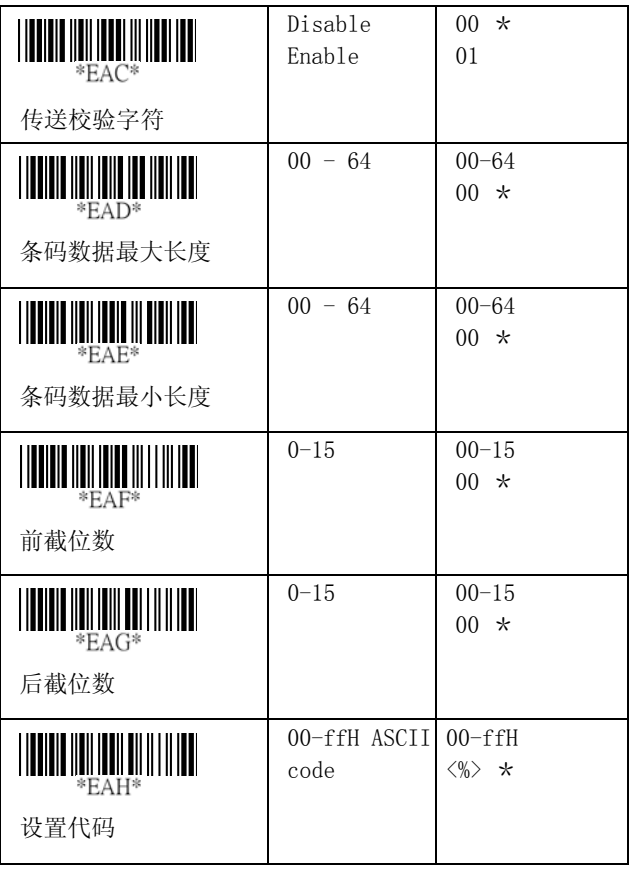

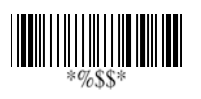

退出

80

#### Codabar

选择插入组:请参考 UPCA 码的选择插入组。

起始/结束字符的类型: Codabar 码有四组起始/结束模 式,你可以选择一组起始/结束模式来匹配你的应用。

传送起始/结束字符: 请参考 Code 39 码的传送起始/结 束字符

 $\begin{tabular}{|c|c|c|c|} \hline & \multicolumn{1}{|c|}{\textbf{||}}{\textbf{||}}{\textbf{||}}{\textbf{||}}{\textbf{||}}{\textbf{||}}{\textbf{||}}{\textbf{||}}{\textbf{||}}{\textbf{||}}{\textbf{||}}{\textbf{||}}{\textbf{||}}{\textbf{||}}{\textbf{||}}{\textbf{||}}{\textbf{||}}{\textbf{||}}{\textbf{||}}{\textbf{||}}{\textbf{||}}{\textbf{||}}{\textbf{||}}{\textbf{||}}{\textbf{||}}{\textbf{||}}{\textbf{||}}{\textbf{||}}{\textbf{||}}{\textbf{||}}{\textbf{||}}{\textbf$ 

设置

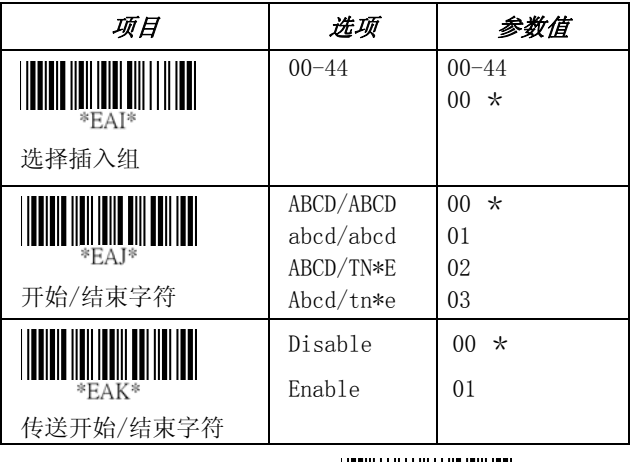

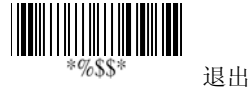

识读:格式

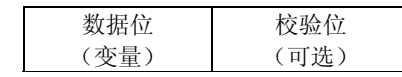

校验: 对条码数据的数值加总以 103 取余数进行校验求 值。

传送校验字符: 通过设定 Enable, 可以传送校验字符。

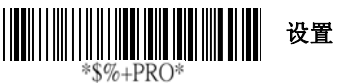

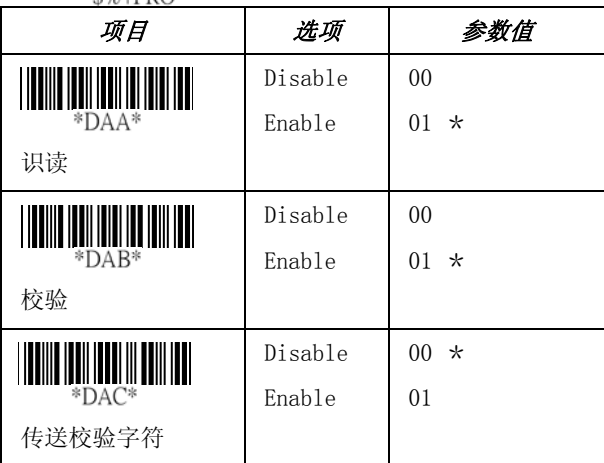

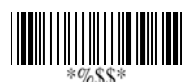

退出

条码最大/最小长度:请参考39码的条码最大/最小长 度。

前截/后截位数: 请参考 UPCA 码的前截/后截位数。

设置代码: 请参考 UPCA 码的设置代码。

选择插入组: 请参考 UPCA 码的选择插入组。

制式: 如果 128 码以 FNC1 作为起始字符, 就可以翻译 成 UCC/EAN-128 的格式。起始的 FNC1 字符将会被翻译 成"]C1",后面还带有栏位分隔码<GS>(1D16)。

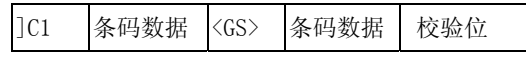

附加:开启此功能后,当扫描器读到带有 FNC2 的条码 时,数据不会立即显示出来,直到读取的条码内容没有 FNC2, 此时才会显示出所有数据。

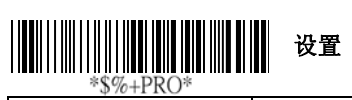

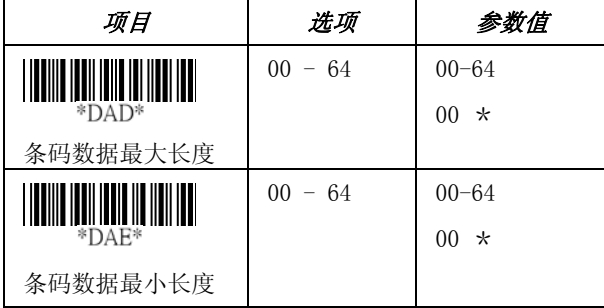

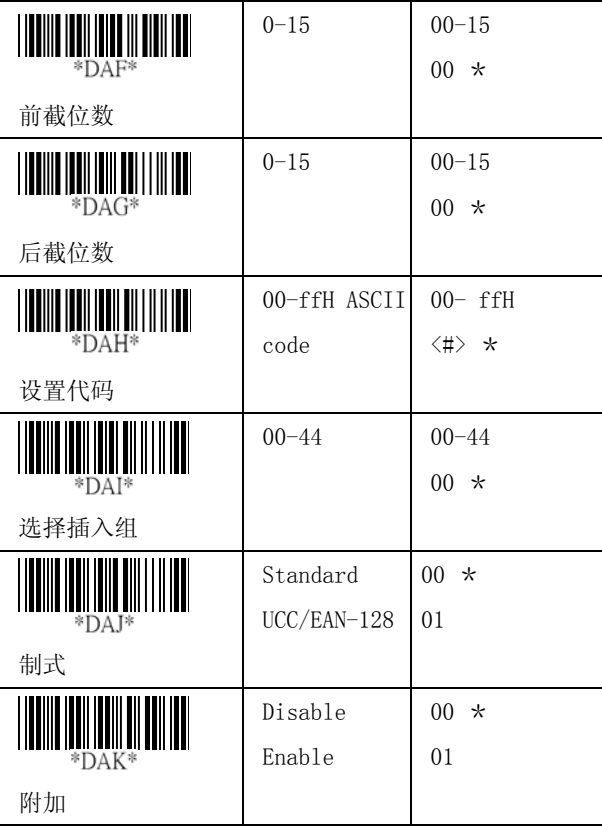

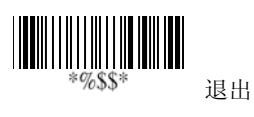

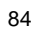

开启 ISBT: 血库检验常用功能。

栏位分隔码: 此功能仅用于 UCC/EAN-128 码的格式。这 意味着你可以重新指定为第二种或者是加在 FNC1 之后 以作为栏位分隔用途。默认的 ASCII 码为<GS>(1D16)。

设置 UCC/ EAN 128 代码: 请参考 UPCA 码的设置代码。

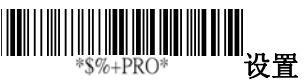

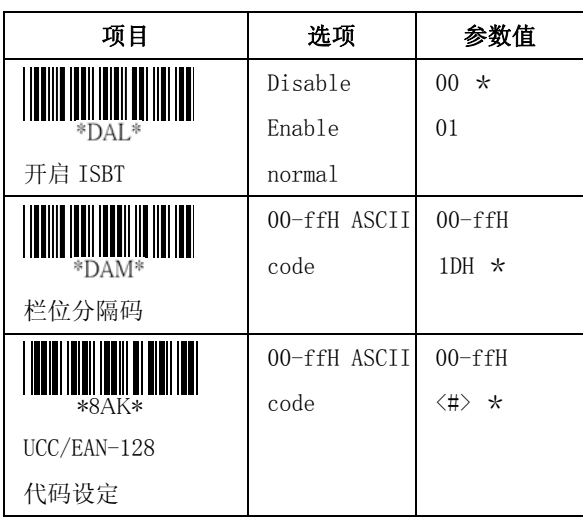

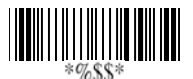

退出

识读:格式

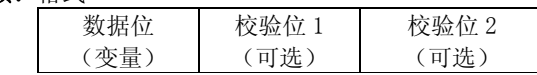

校验: 对条码数据的数值加总以 47 取余数进行校验求 值。

### 传送校验字符:通过设定 Enable ,可以传送校验字符。

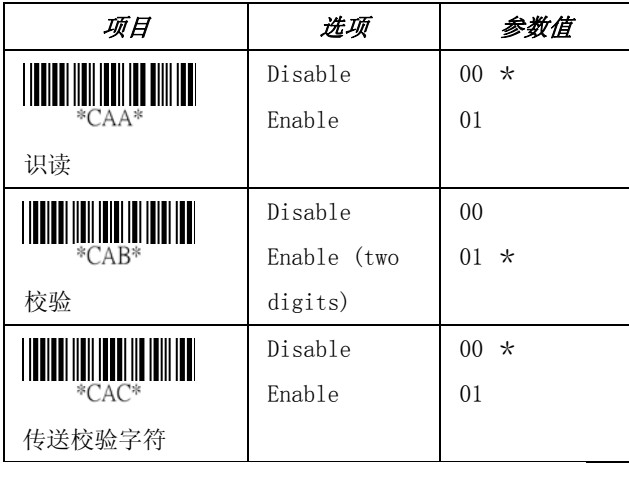

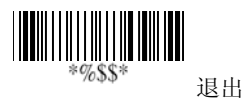

条码最大/最小长度:请参考 39 码的条码最大/最小长 度。

前截/后截位数: 请参考 UPCA 码的前截/后截位数。

设置代码:请参考 UPCA 码的设置代码。

选择插入组:请参考 UPCA 码的选择插入组。

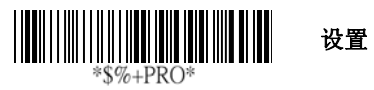

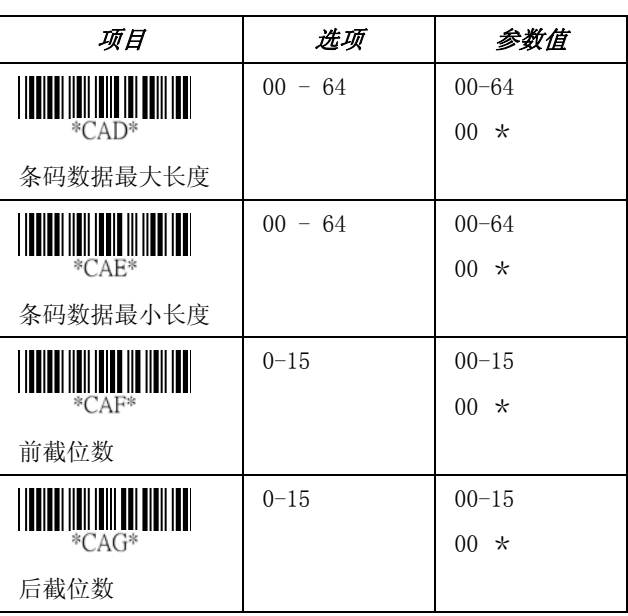

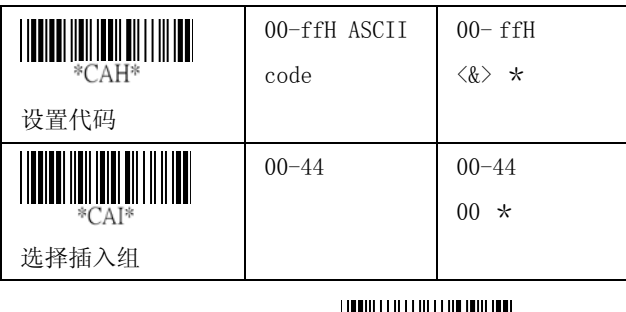

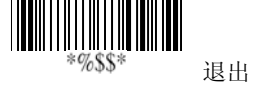

识读:格式

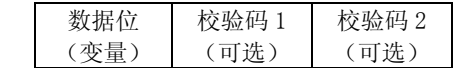

校验: 对条码数据的数值加总以 11 取余数进行校验求 值。

传送校验字符:通过设定 Enable , 校验码 1 和校验码 2 就可以按照你所选定的校验方式传送校验字符。

条码最大/最小长度:请参考39码的条码最大/最小长 度。

前截/后截位数: 请参考 UPCA 码的前截/后截位数。

设置代码: 请参考 UPCA 码的设置代码。

选择插入组:请参考 UPCA 码的选择插入组。

# 设置

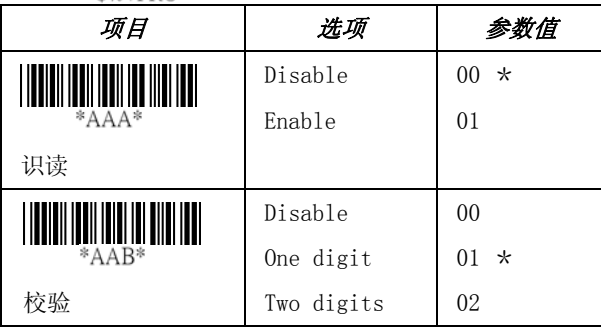

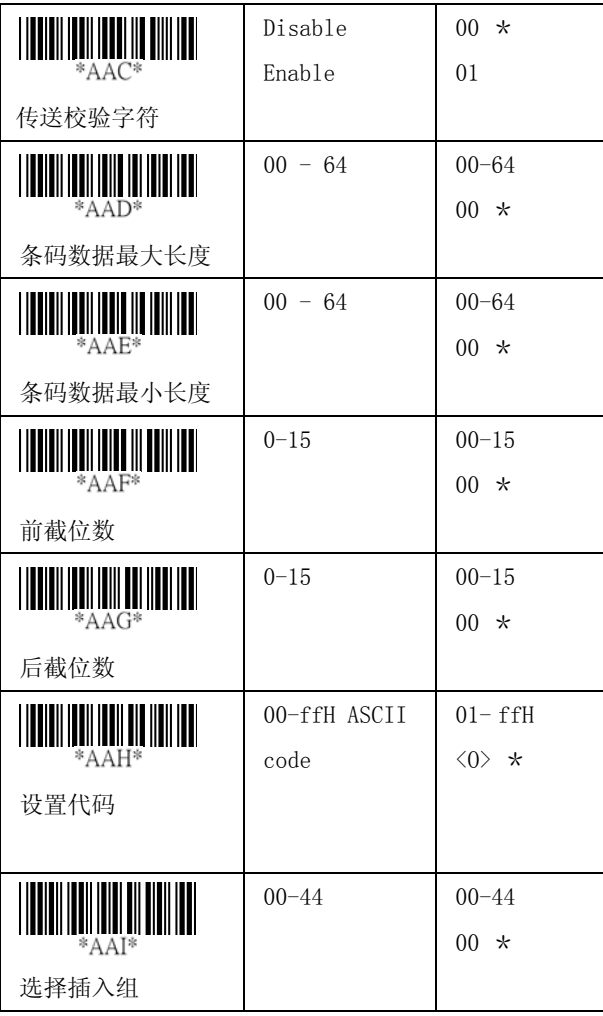

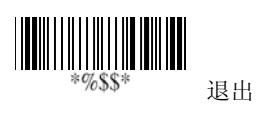

#### MSI/plessey

识读:格式

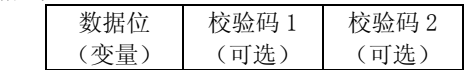

校验: MSI/Plessey 可选择 1 位或 2 位校验位。并有 Mod10, Mod10/10 and Mod 11/10 三种校验方式。校验 码 1 和校验码 2 将以条码数据的所有数值加总以 10 或 11 取余数的方式计算出。

传送校验字符:通过设定 Enable, 校验 1 和校验 2 就可 以按照你所选定的校验方式传送校验字符。

条码数据的最大/最小长度:请参考 39 码的条码最大/ 最小长度。

前截/后截位数: 请参考 UPCA 码的前截/后截位数。

设置代码:请参考 UPCA 码的设置代码。

选择插入组: 请参考 UPCA 码的选择插入组。

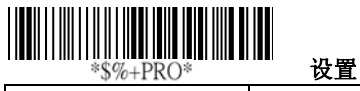

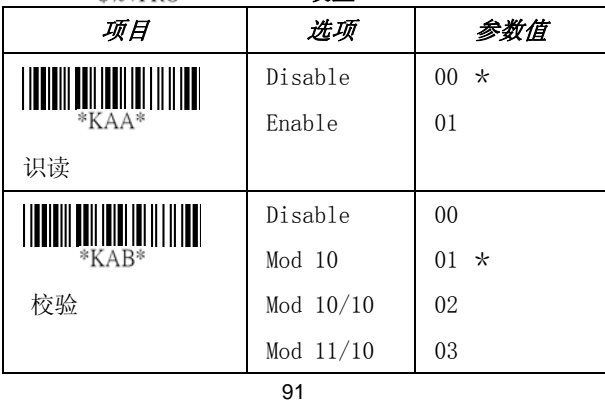

|                          | Disable      | 00 <sup>1</sup><br>$^\star$   |
|--------------------------|--------------|-------------------------------|
| *KAC*                    | Enable       | 01                            |
| 传送校验字符                   |              |                               |
|                          | $00 - 64$    | $00 - 64$                     |
| $*$ KAD $*$              |              | 00 <sup>1</sup><br>$\star$    |
| 条码数据最大长度                 |              |                               |
|                          | $00 - 64$    | $00 - 64$                     |
| *KAE*                    |              | $00 *$                        |
| 条码数据最小长度                 |              |                               |
|                          | $0 - 15$     | $00 - 15$                     |
| $*$ KAF $*$              |              | $00 *$                        |
| 前截位数                     |              |                               |
|                          | $0 - 15$     | $00 - 15$                     |
| $*KAG*$                  |              | $00 *$                        |
| 后截位数                     |              |                               |
|                          | 00-ffH ASCII | $00-ffH$                      |
| *KAH*                    | code         | $\langle \emptyset \rangle$ * |
| 设置代码                     |              |                               |
| <u>HIIIIIIIIIIIIIIII</u> | $00 - 44$    | $00 - 44$                     |
| *KAI*                    |              | $00 *$                        |
| 选择插入组                    |              |                               |
|                          |              |                               |
| *%\$\$*<br>退出            |              |                               |

退出

92

#### UK/Plessey

识读:格式

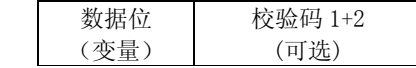

校验: UK/Plessey 有 1 位或 2 位校验位。校验码 1 和校 验码 2 将以条码数据的所有数值加总以 10 或 11 取余数 的方式计算出。

传送校验字符:通过设定 Enable ,可以传送校验字符。

条码数据的最大/最小长度:请参考39码的条码最大/ 最小长度。

前截/后截位数: 请参考 UPCA 码的前截/后截位数。

设置代码:请参考 UPCA 码的设置代码。

选择插入组:请参考 UPCA 码的选择插入组。

## 设置

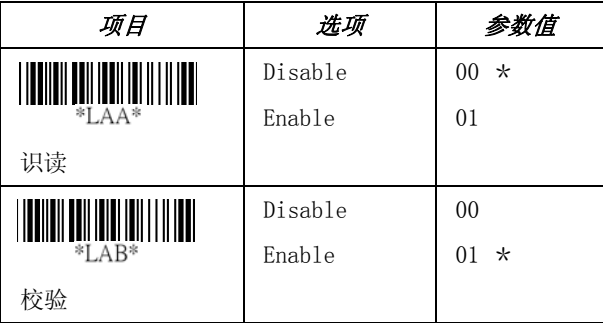

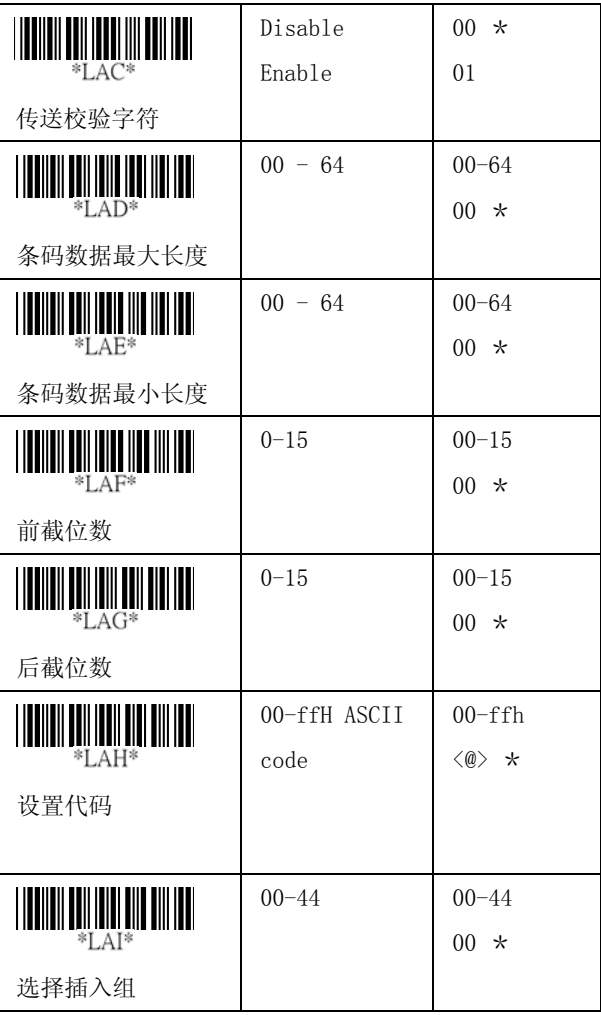

退出

#### Telepen

识读: IATA (国际航空运输协会)

校验: 校验码是以条码数据的所有数值加总以 10 或 11 取余数的方式计算出。

传送校验字符:通过设定 Enable ,可以传送校验字符。

条码最大/最小长度:请参考39码的条码最大/最小长 度。

前截/后截位数: 请参考 UPCA 码的前截/后截位数。

设置代码:请参考 UPCA 码的设置代码。

选择插入组: 请参考 UPCA 码的选择插入组。

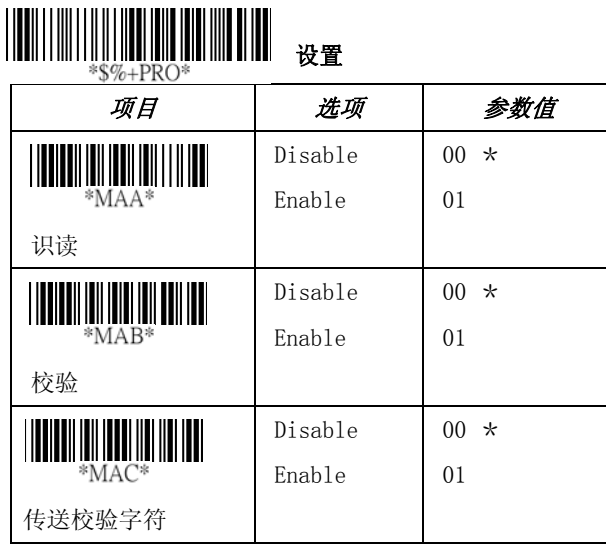

| <b>ANDILIA</b>                  | $00 - 64$    | $00 - 64$             |
|---------------------------------|--------------|-----------------------|
| *MAD*                           |              | $00 *$                |
| 条码数据最大长度                        |              |                       |
| <u> III III III III III III</u> | $00 - 64$    | $00 - 64$             |
| $*MAE*$                         |              | $00 *$                |
| 条码数据最小长度                        |              |                       |
|                                 | $0 - 15$     | $00 - 15$             |
| *MAF*                           |              | $00 *$                |
| 前截位数                            |              |                       |
| <u> Hill Mill</u>               | $0 - 15$     | $00 - 15$             |
| $*MAC$                          |              | $00 *$                |
| 后截位数                            |              |                       |
|                                 | 00-ffH ASCII | $00-ffh$              |
| $*MAH*$                         | code         | $\langle S \rangle$ * |
| 设置代码                            |              |                       |
|                                 | $00 - 44$    | $00 - 44$             |
| $*MAI*$                         |              | $00 *$                |
| 选择插入组                           |              |                       |
|                                 | Numeric only | $00 *$                |
| *MAJ*                           | Full ASCII   | 01                    |
| 制式                              | only         |                       |
|                                 |              |                       |
|                                 |              | 退出                    |

退出

#### Standard 2 of 5

识读:格式

数据位(变量) 校验位(可选)

校验:校验码是以条码数据的所有数值加总以 10 或或 取余数的方式计算出。

传送校验字符: 通过设定 Enable 可以传送校验字符

条码数据的最大/最小长度:请参考 39 码的条码最大/ 最小长度。

传送校验字符: 通过设定 Enable 可以传送校验字符

后截位数: 请参考 UPCA 码的前截/后截位数。

设置代码:请参考 UPCA 码的设置代码。

选择插入组: 请参考 UPCA 码的选择插入组。

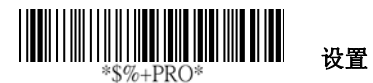

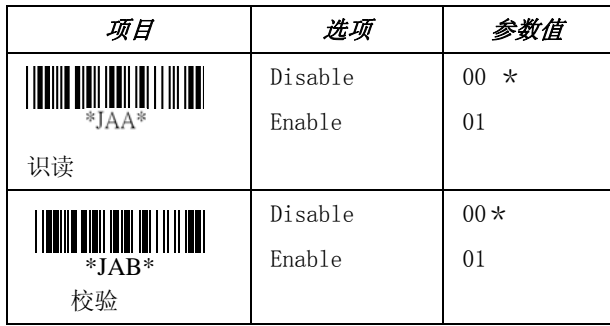

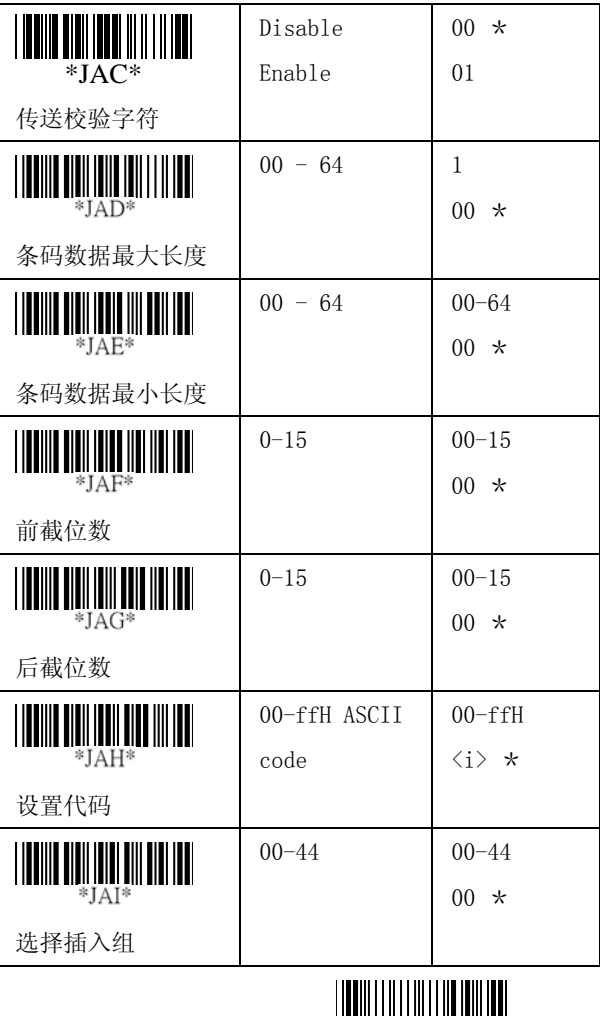

|||||||||||||||||||||||||||||||||<br>|\*\*\*\*\* 退出

#### China Post(中国邮政码)

识读: 格式

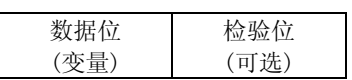

条码最大/最小长度: 请参考 39 码的条码最大/最小长 度。

前截/后截位数: 请参考 UPCA 码的前截/后截位数。

ID 代码设定: 请参考 UPCA 码的 ID 代码设定。

选择插入组: 请参考 UPCA 码的 ID 选择插入组。

#### $\overline{a}$ I Ï 设置

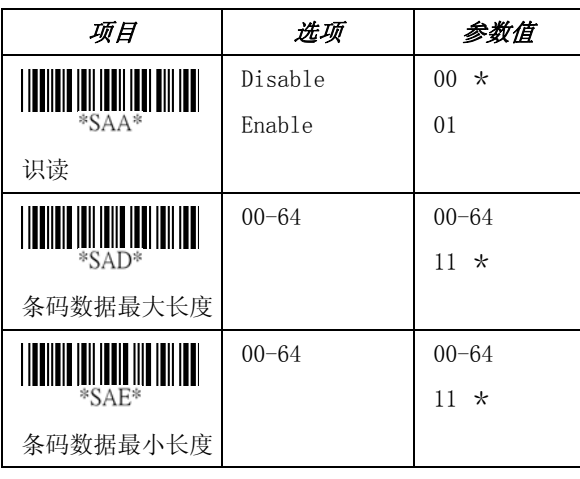

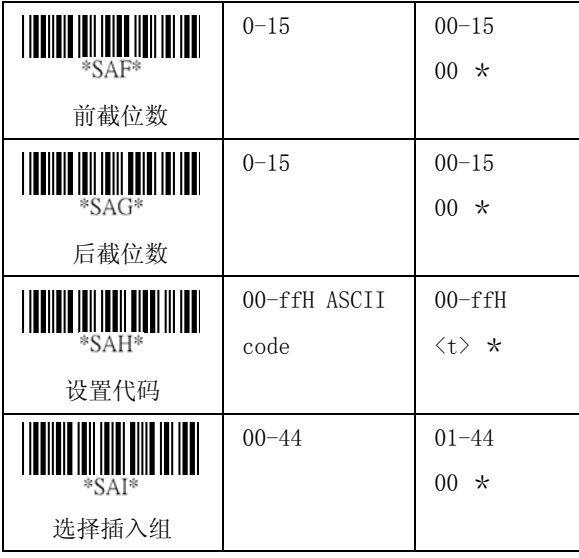

 $\begin{tabular}{c} \hline \rule{0pt}{2.5ex} \rule{0pt}{2.5ex}$ 

退出

#### Italian Pharmacode (Code 32)

识读:格式

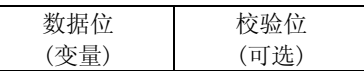

条码最大/最小长度: 请参考 39 码的条码最大/最小长 度。

前截/后截位数: 请参考 UPCA 码的前截/后截位数。

ID 代码设定: 请参考 UPCA 码的 ID 代码设定。

选择插入组: 请参考 UPCA 码的 ID 选择插入组。

前导字符 "A": 如果开启此功能, 每笔条形码数据 会带有前导字符 A。

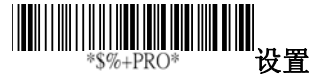

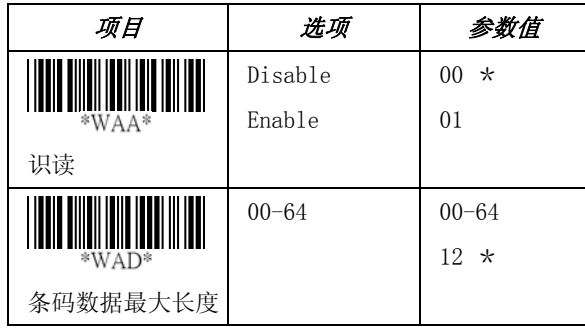

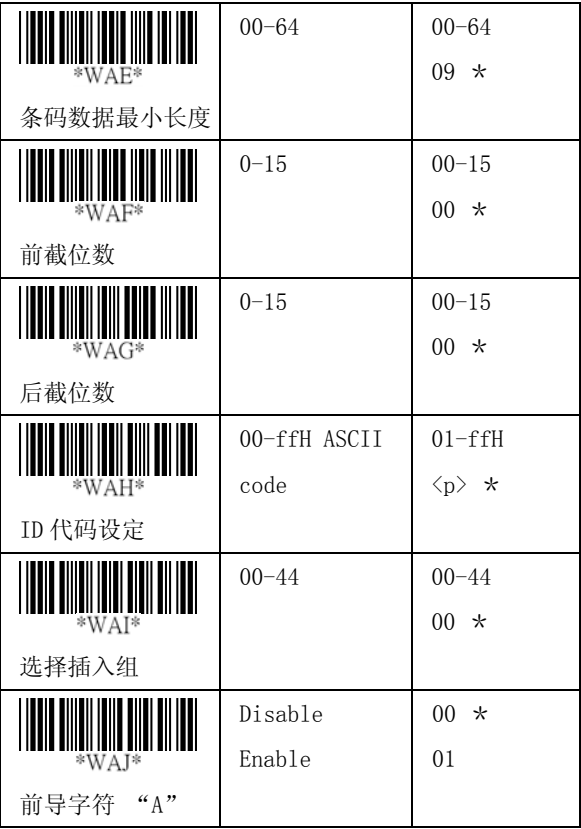

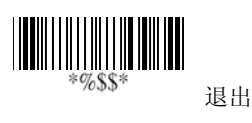

102

前截/后截位数: 请参考 UPCA 码的前截/后截位数。

设置代码: 请参考 UPCA 码的设置代码。

选择插入组: 请参考 UPCA 码的选择插入组。

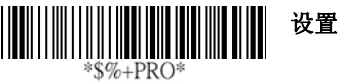

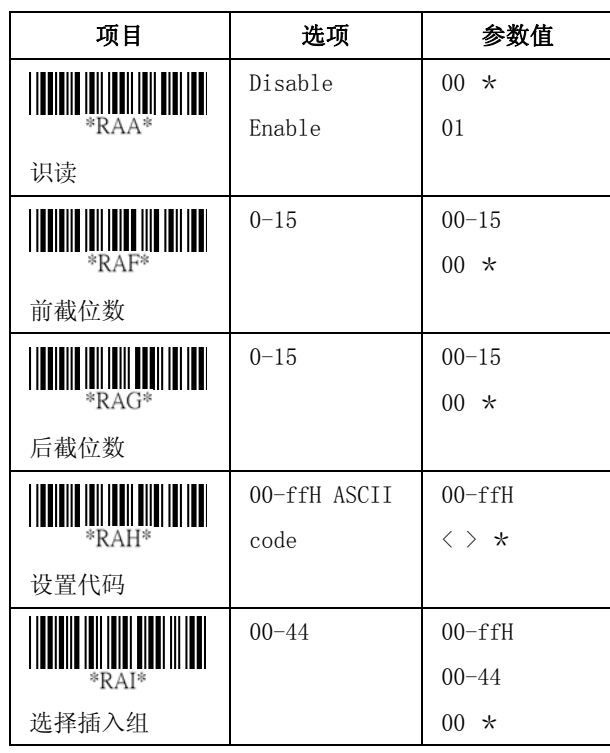

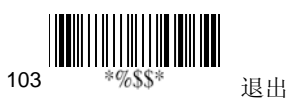

PDF-417

前截/后截位数: 请参考 UPCA 码的前截/后截位数。

设置代码: 请参考 UPCA 码的设置代码。

选择插入组: 请参考 UPCA 码的选择插入组。

### 设置

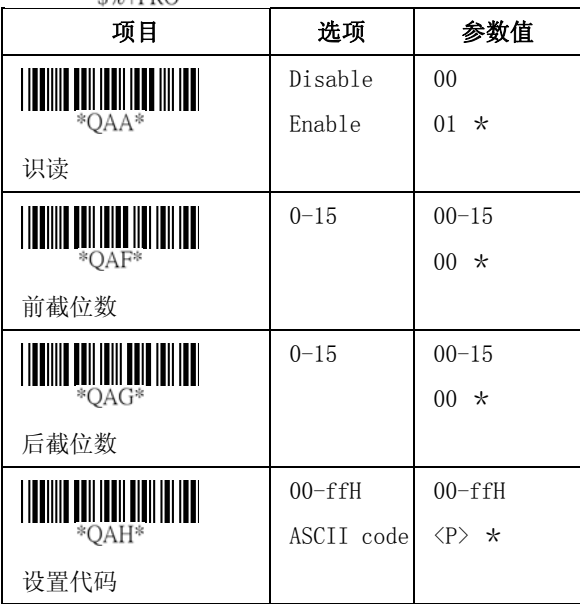

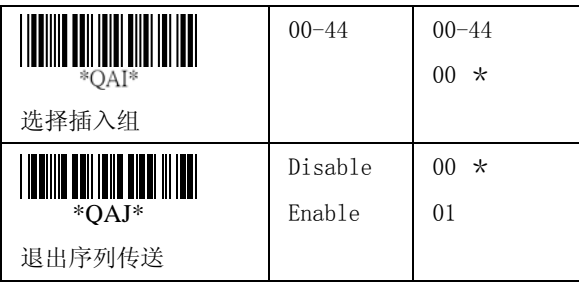

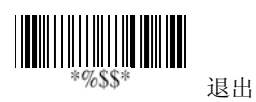

#### EAN UCC Composite

EAN UCC Composite 常用在优待券上的延伸条码。一般 出现在 UCC/EAN-128 符号中 UPC/EAN 条码的右侧作为补 充码。

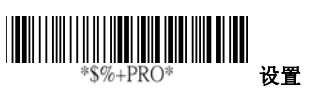

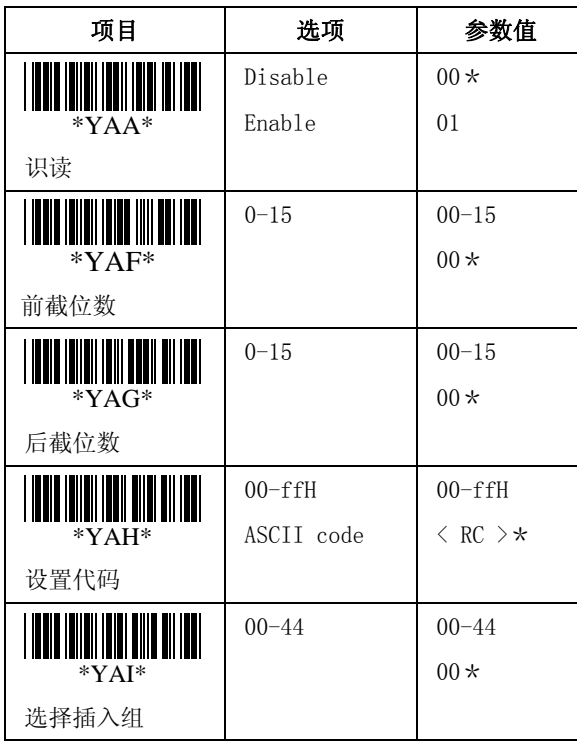

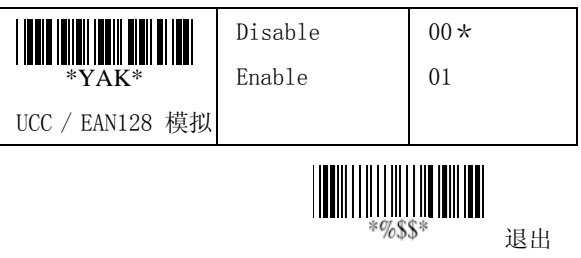

DataBar (RSS-14)

识读:格式

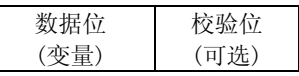

前截/后截位数: 请参考 UPCA 码的前截/后截位数。

设置代码: 请参考 UPCA 码的设置代码。

选择插入组: 请参考 UPCA 码的选择插入组。

UCC/EAN 128 模拟 : 请参考数据传送的说明,其中代码 传送选项必须设置为 AIM ID , 然后]C1 将会被视为条 码数据传送的前缀。

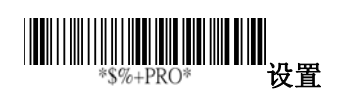

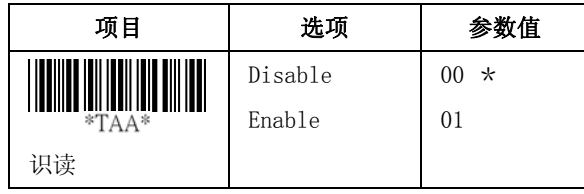
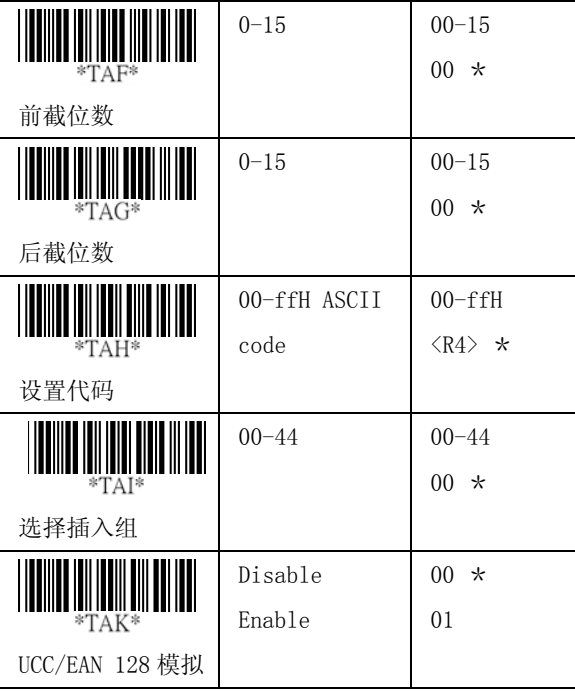

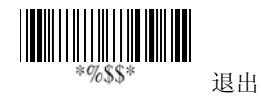

## DataBar (RSS-Limited)

识读:格式

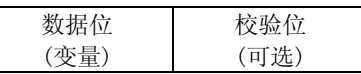

前截/后截位数: 请参考 UPCA 码的前截/后截位数。

设置代码: 请参考 UPCA 码的设置代码。

选择插入组: 请参考 UPCA 码的选择插入组。

UCC/EAN 128 模拟 : 请参考 RSS-14 的 UCC/EAN 128 模 拟设置。

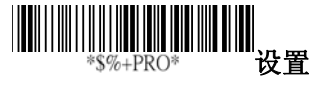

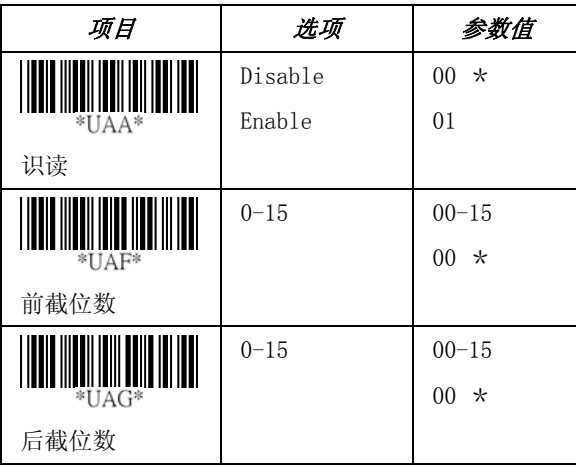

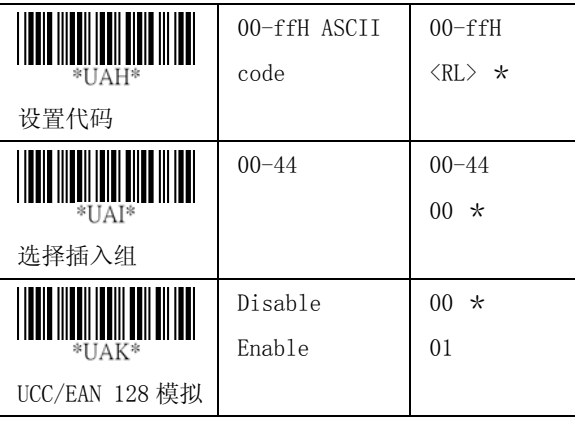

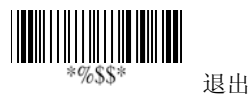

## DataBar (RSS-Expanded)

识读:格式

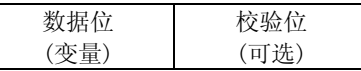

前截/后截位数: 请参考 UPCA 码的前截/后截位数。

ID 代码设定: 请参考 UPCA 码的 ID 代码设定。

选择插入组: 请参考 UPCA 码的 ID 选择插入组。

UCC/EAN 128 模拟 : 请参考 RSS-14 的 UCC/EAN 128 模 拟设置。

## I L 设置

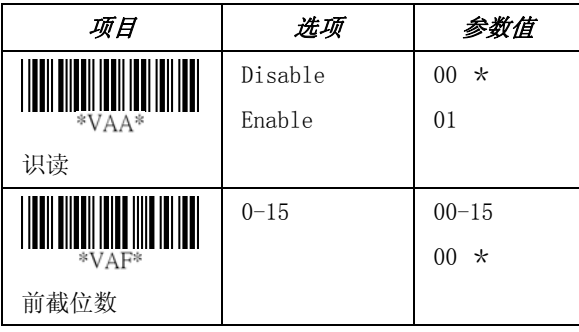

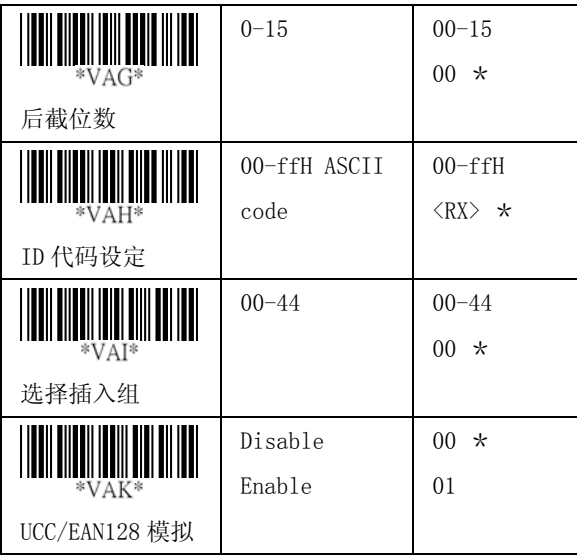

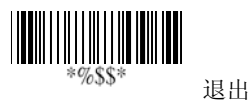

Micro-PDF

前截/后截位数: 请参考 UPCA 码的前截/后截位数。

设置代码: 请参考 UPCA 码的设置代码。

选择插入组: 请参考 UPCA 码的选择插入组。

#### i. I  $**$ \$%+PRO\* 设置

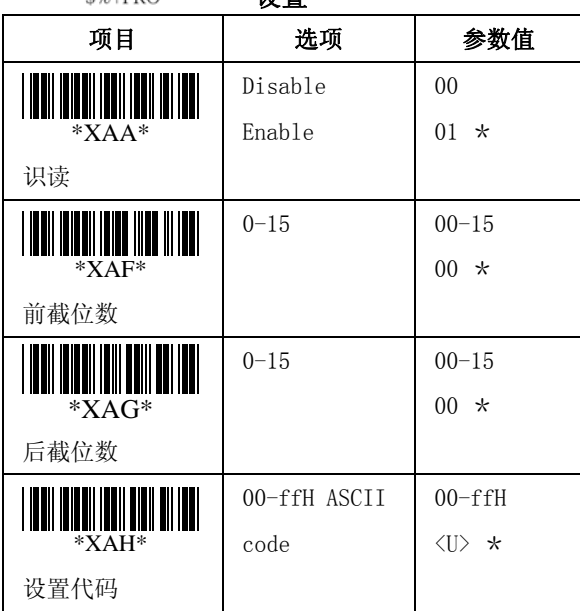

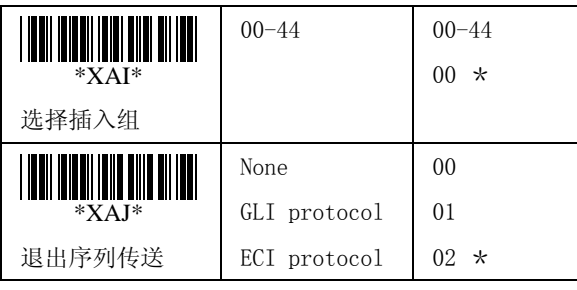

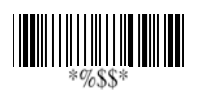

退出

#### 数据设置/传送 (前缀/后缀) J,

前缀/后缀字符串: 所设置的前缀/后缀字符串将会附加 在所有条码数据内容前后并一起传送出去。每组前缀/ 后缀字符最多可以设置到 22 个 ASCII 字符。

# 条码数据的传送格式

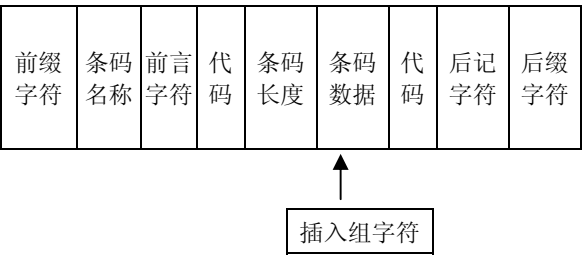

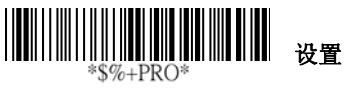

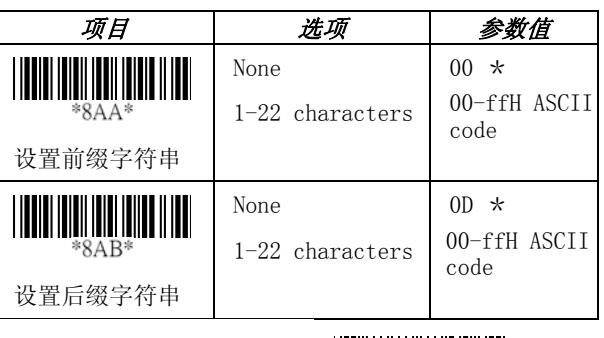

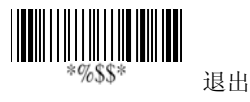

# 数据设置/传送 (前言/后记)

前言/后记字符串:当每一个条码解码完毕,前言/后记 字符串会自动附加在条码数据前后。但是, 除非**传送前** 言/后记字符串设定为 Enable, 否则前言/后记字符串将 不会传送。

传送前言字符串: 通过设定 Enable, 可以把前言字符串 加在所传送的条码数据前面。

传送后记字符串: 通过设定 Enable, 可以把后记字符串 加在所传送的条码数据后面。

举例: 为所有条码符号加上前缀/后缀或前言/后记字符 串。在这个范例中,你可以为所有的条码符号加 上一个"\$"字符作为前缀。 步骤:

1) 扫描设置 和设置前缀字符串 条码。

- 2) 查 ASCII 码表,找到"\$"对应的 ASCII 码 是"24"。
- 3) 扫描附录 D 中的 $\boxed{2}$  和  $\boxed{4}$ 的条码。
- 4) 扫描附录 D 中的完成条码。
- 5) 扫描退出条码。

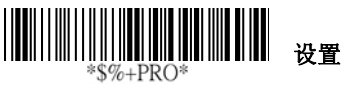

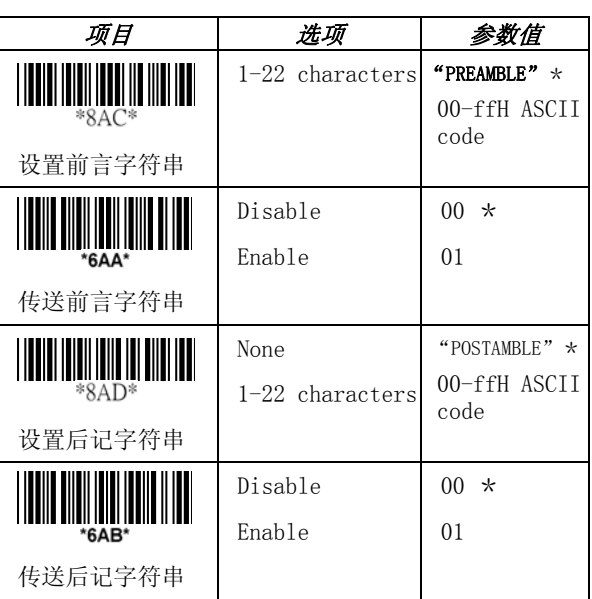

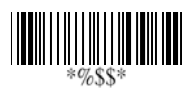

退出

## 数据设置/传送 (插入组设置)

设置 G1/G2/G3/G4 组插入字符: 条码扫描器支持针对选 定的条码类型插入 2 组字符串, 每组最多 22 个字符。 插入组可放置在条码数据当中或起始结束的任何位置。 扫描器共可设定 4 组字符串。

插入组位置:设定插入组字符放置在条码数据的位置。 要注意所设定插入的位置不得超过条码数据的长度,否 则插入组将放在数据内容最后。

注意:插入组位置的默认值是"00",将会插入到数据 内容开始的位置;插入组位置若设定为"64",将会插 入到数据内容结束的位置。

#### 设定插入组的方法:

- i 定义插入组的字符串。
- ii 为每一个插入组分别设定插入到条码数据的 位置。
- iii 选择 1~2 个插入组到指定的条码类型,请参考 各条码的设定页。
- 举例: 条码数据"1 2 3 4 5 6"
	- 输出数据"1 2 A B 3 4 C D 5 6"

步骤:

- 1) 扫描设置和插入 G1 组字符条码。
- 2) 查 ASCII 码表,找到 A、B 对应的 ASCII 码 是: A→41, B→42。
- 3) 扫描附录 D 中的 4、1 和 4、2 条码。
- 4) 扫描附录 D 中的完成条码。
- 5) 重复同样的步骤, 插入 G2 组字符
- 6) 扫描退出条码。

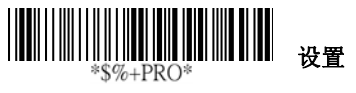

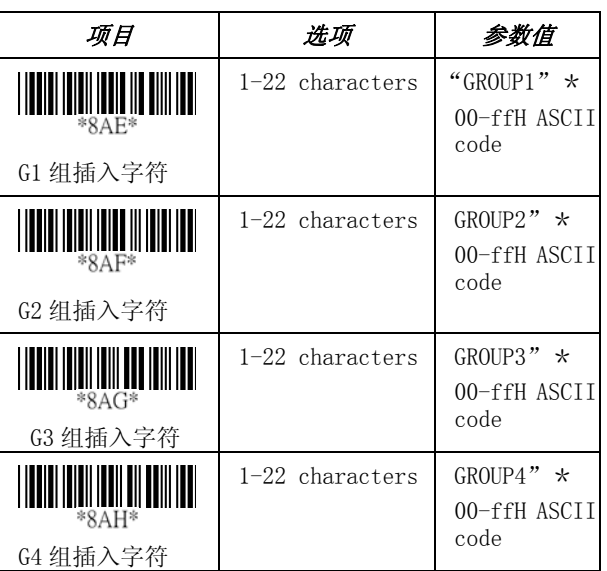

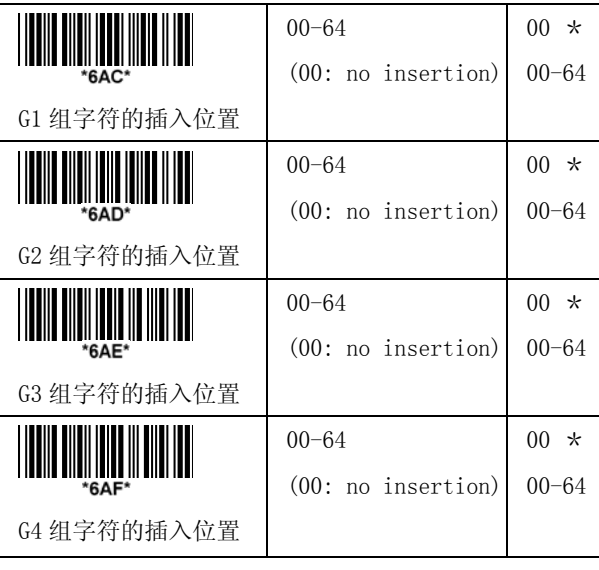

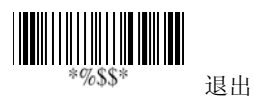

# 数据设置/传送 (其它)

代码位置:根据你的用途,在传送数据时代码的传送位 置可以选择放在条码数据之前或条码数据之后。

代码传送:如果应用程序需要传送个别条码的识别代码 时,必须将此选项设定为 Proprietary ID 或 AIM ID。

条码长度传送: 此选项设定为 Enable, 可以在条码数 据前传送条码长度。条码的总长度扣除前截和后截位数 的条码数据的长度。条码长度为两位数。

条码名称传送:此功能用于读出未知的条码符号,包括 所有条码扫描器可以识读的条码符号。此项设定为 Enable 时,条码名称将会在条码数据之前传送,这样你 就可以知道扫描的是哪一种条码。

大小写切换:设定条码数据全部以大写或小写模式传 送。例如:设定为 Upper case,条码数据"12aBcDeF" 会被转换回"12ABCDEF"传送。

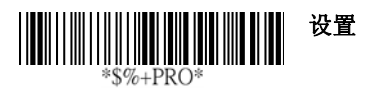

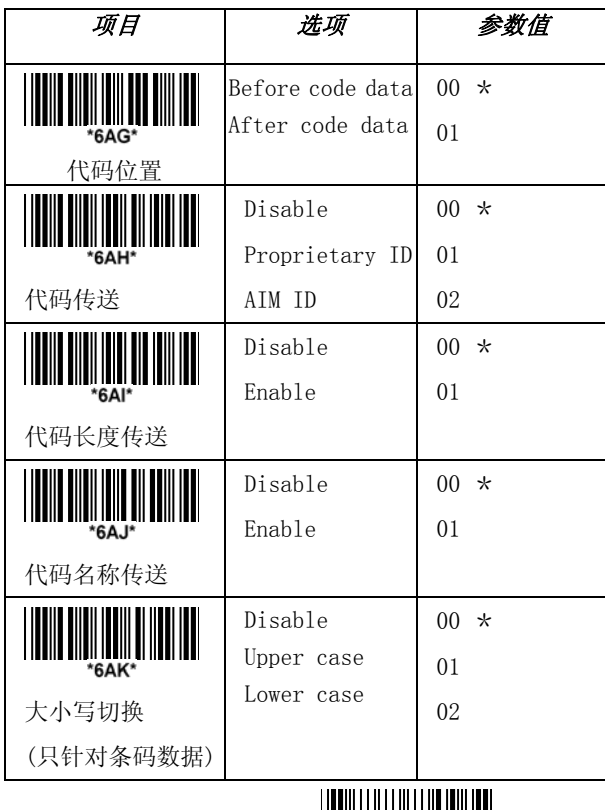

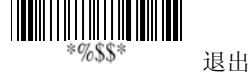

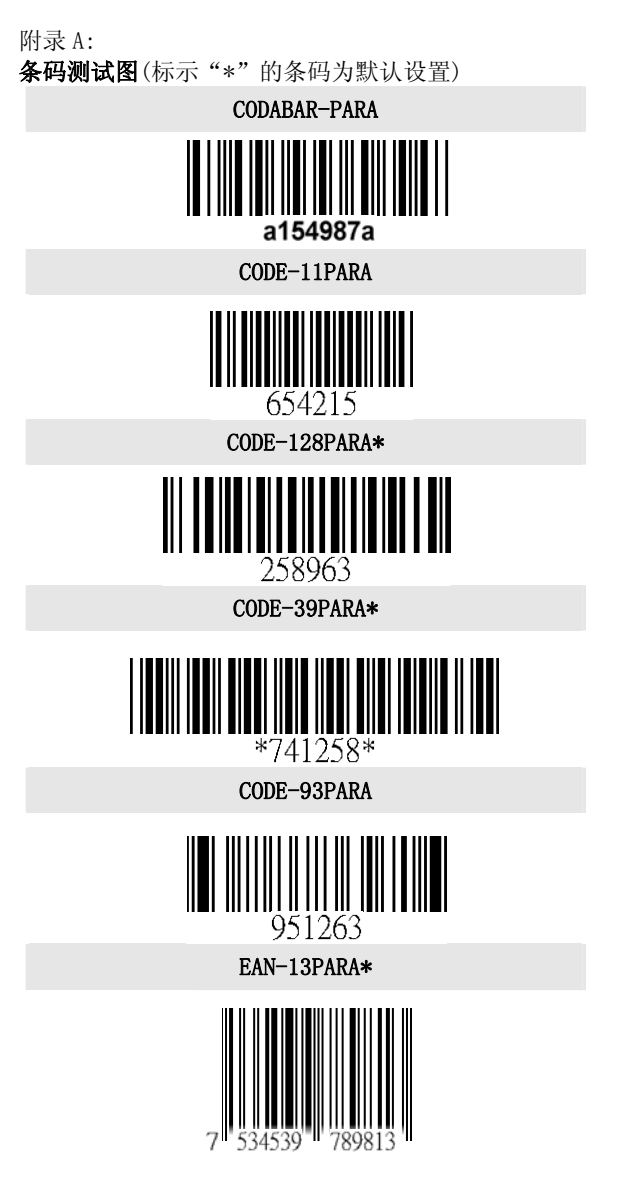

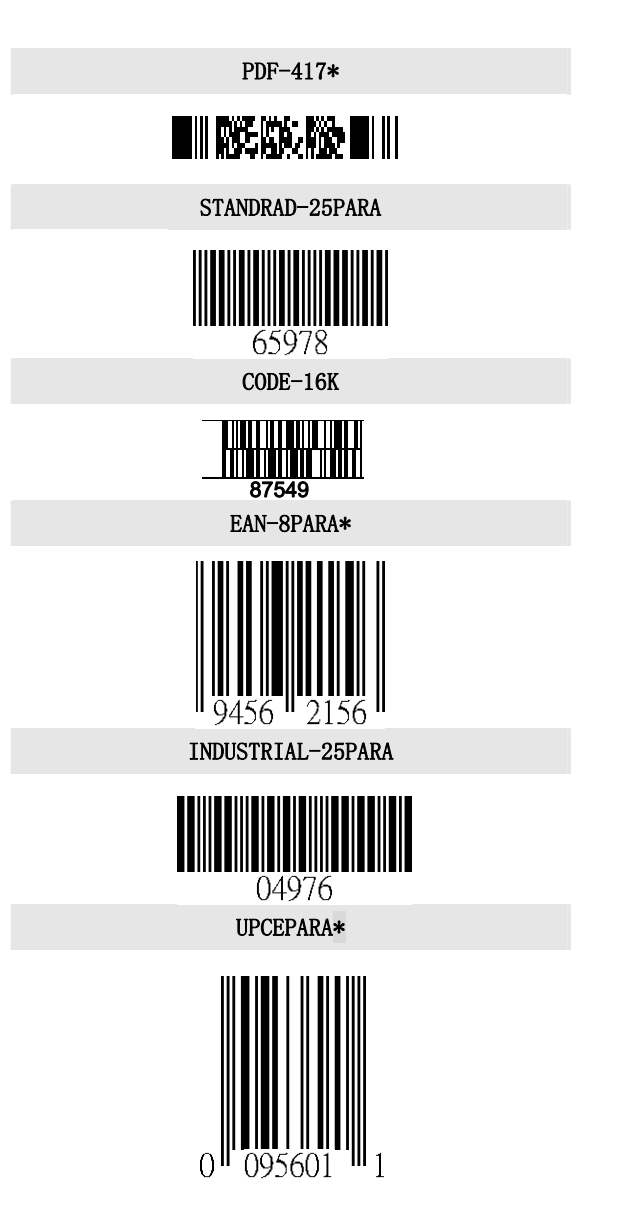

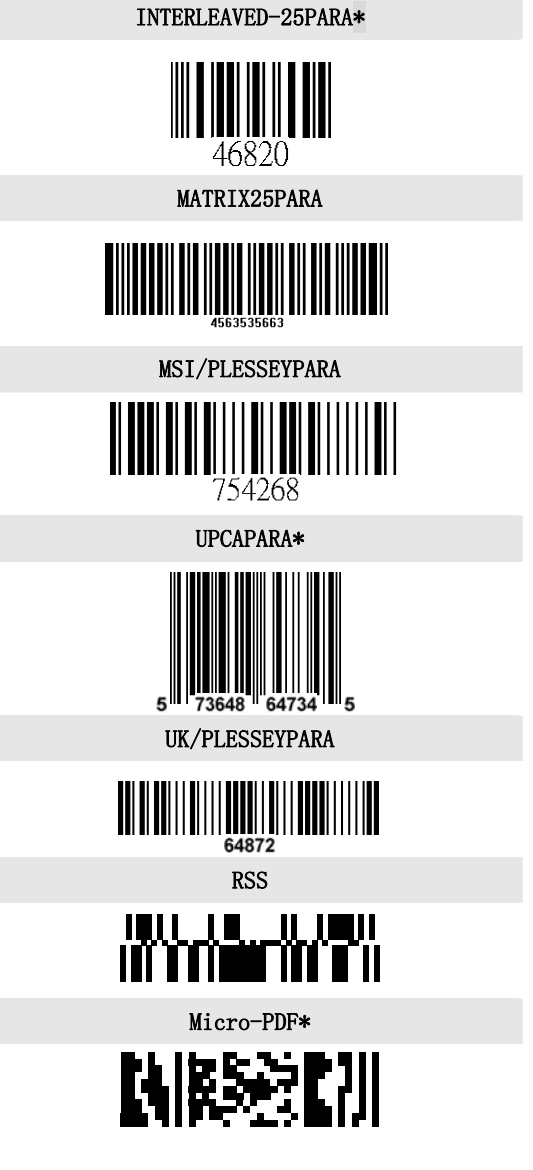

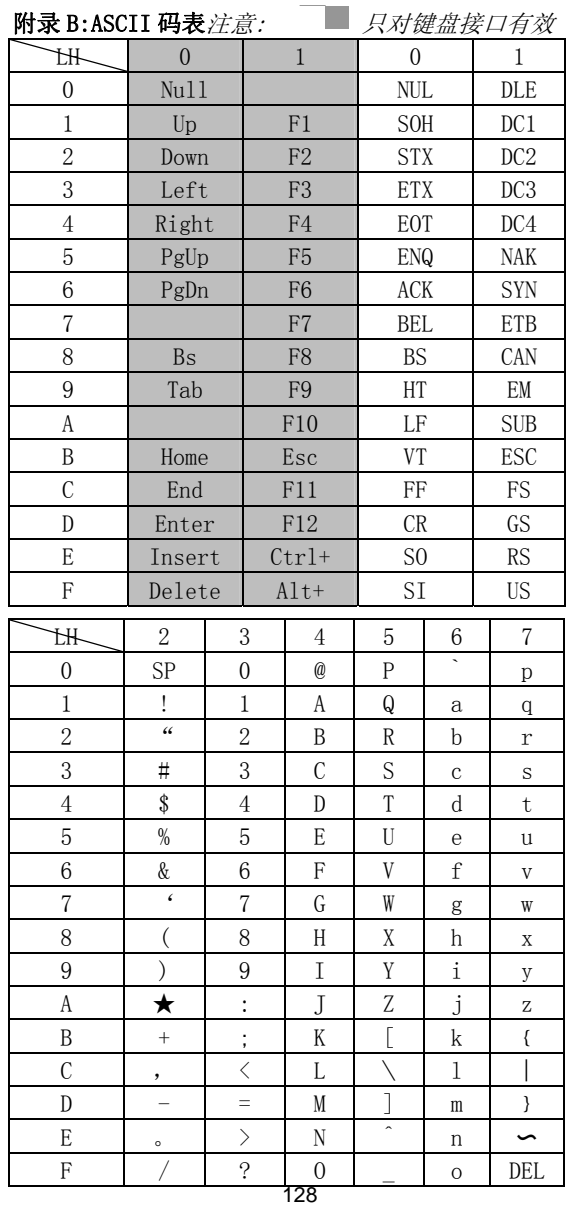

附录 C:查看参数设置

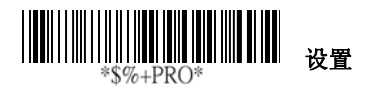

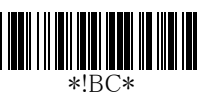

# 。<br>查看条码参数设置

如果您想查看条码扫瞄器当前的条码识读参数设置,可 以连接电脑并扫瞄此条码,条码标准参数的设置将会被 显示出来。

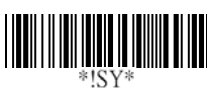

# 查看系统参数设置

如果您想查看条码扫瞄器当前的系统参数设置,可以连 接电脑并扫瞄此条码,系统参数的设置将会被显示出 来。

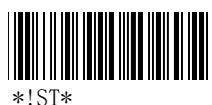

#### 查看字符串格式设置

如果您想查看条码扫瞄器的条码字符串格式设置,可以 连接电脑并扫瞄此形码,字符串格式的设置将会被显示 出来。

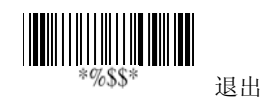

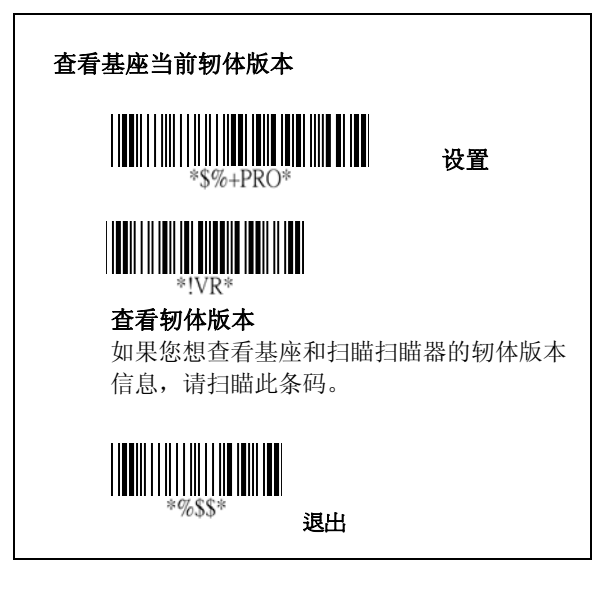

# 恢复基座默认的初始设定

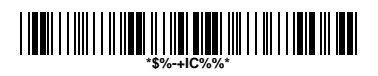

# 警告:恢复默认的初始设定

通过扫瞄此条码,可以将 AS-8020CL/AS-8520 及基座 同时恢复到出厂时的默认设置。 注意:此功能只有在"自动更新"开启的情况下有 效。(请查阅 19 页相关介绍)